# Armadillo-220

# Startup Guide

Version 1.00

2006 6 1

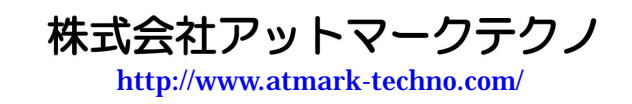

公式サイト <http://armadillo.atmark-techno.com/>

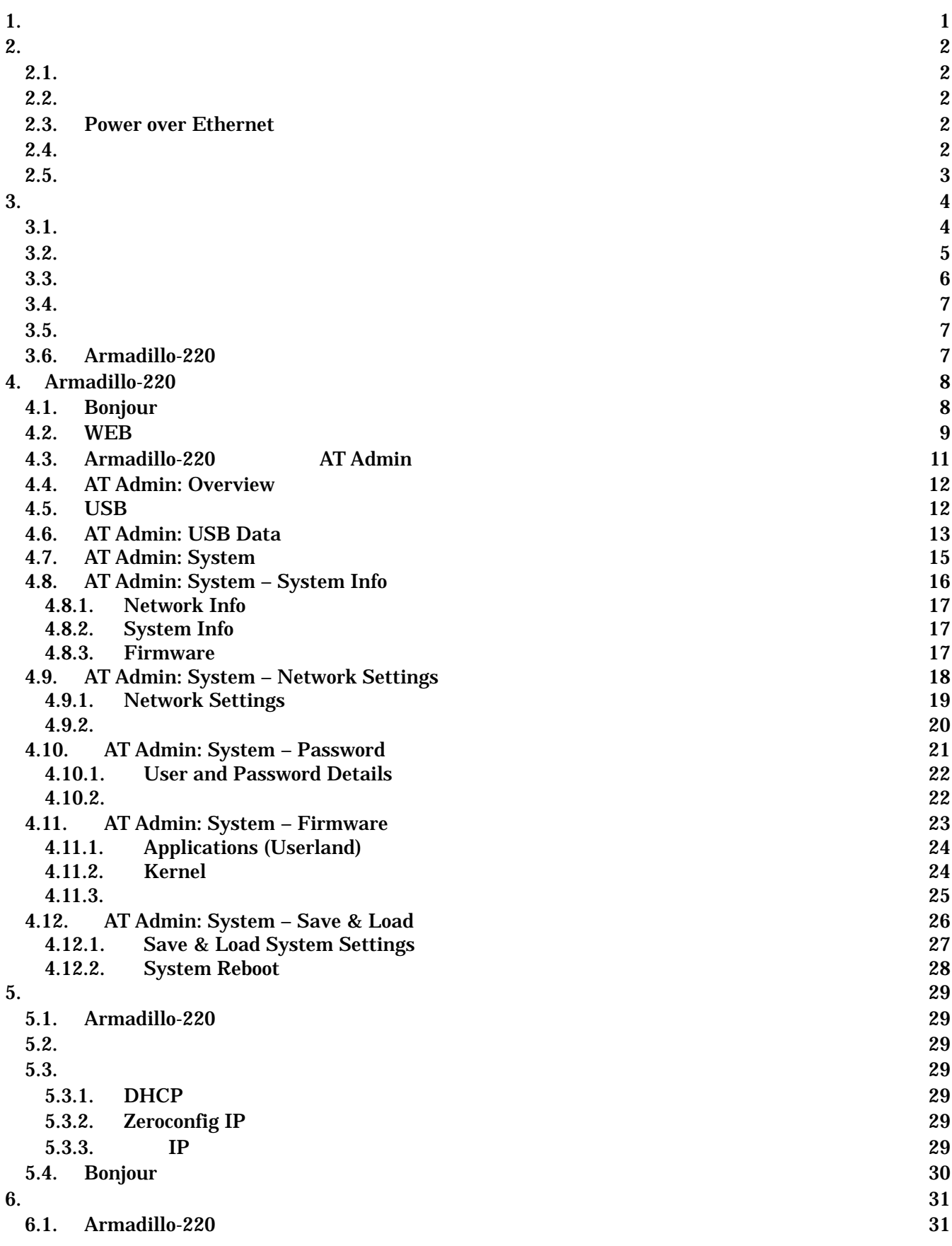

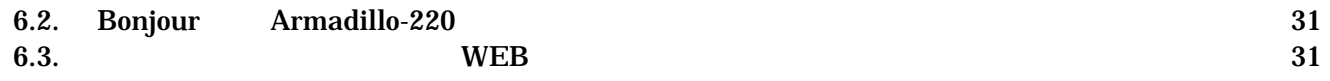

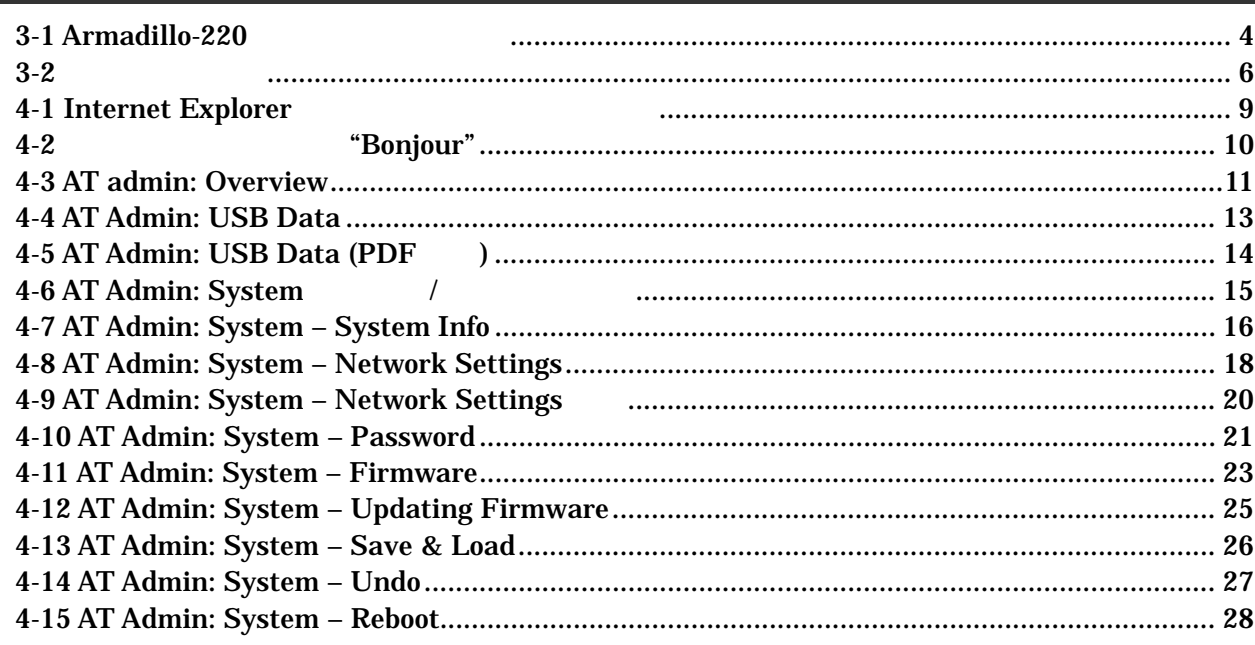

## <span id="page-5-0"></span> $1.$

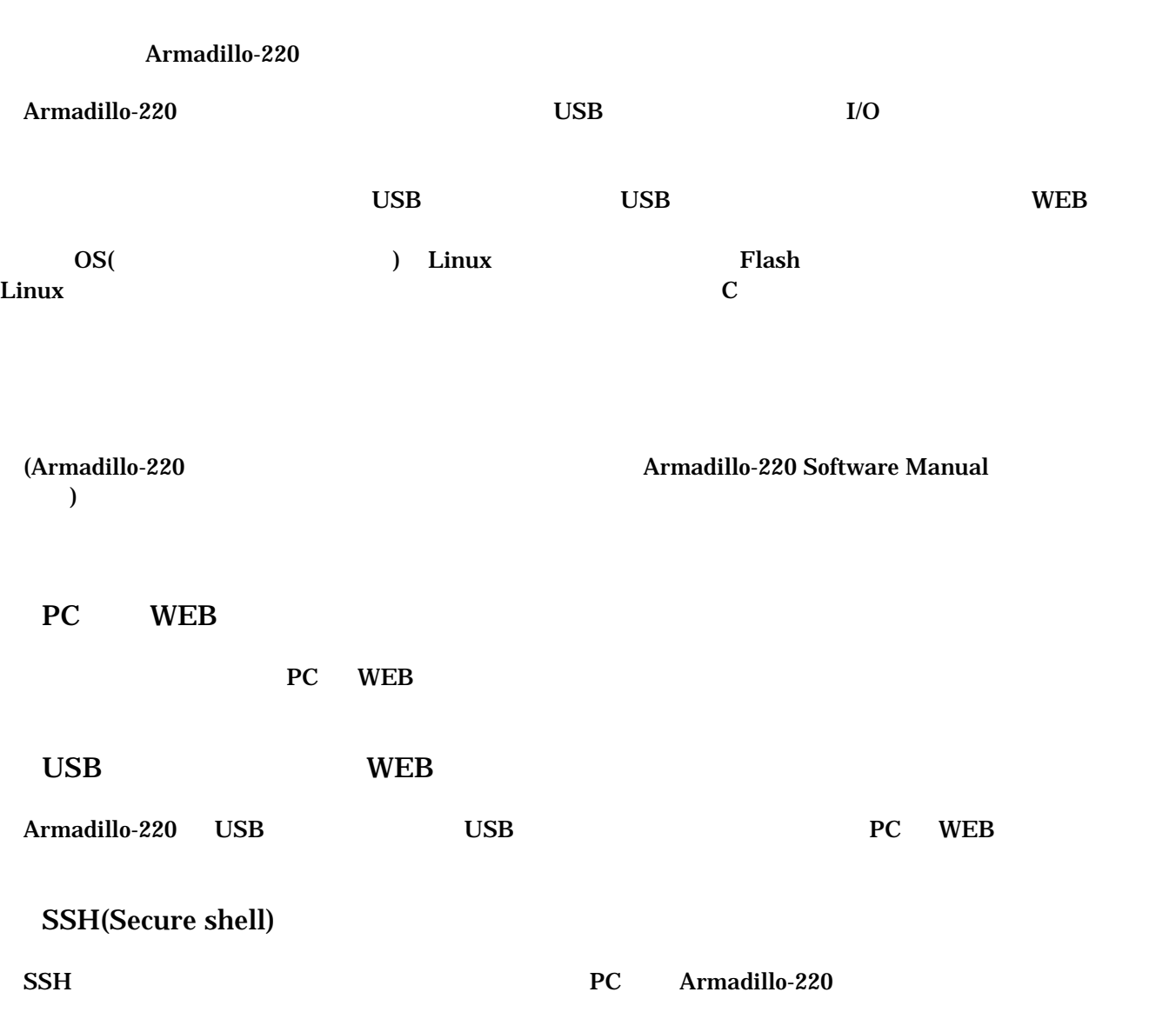

# <span id="page-6-0"></span>2. 注意事項

## $2.1.$

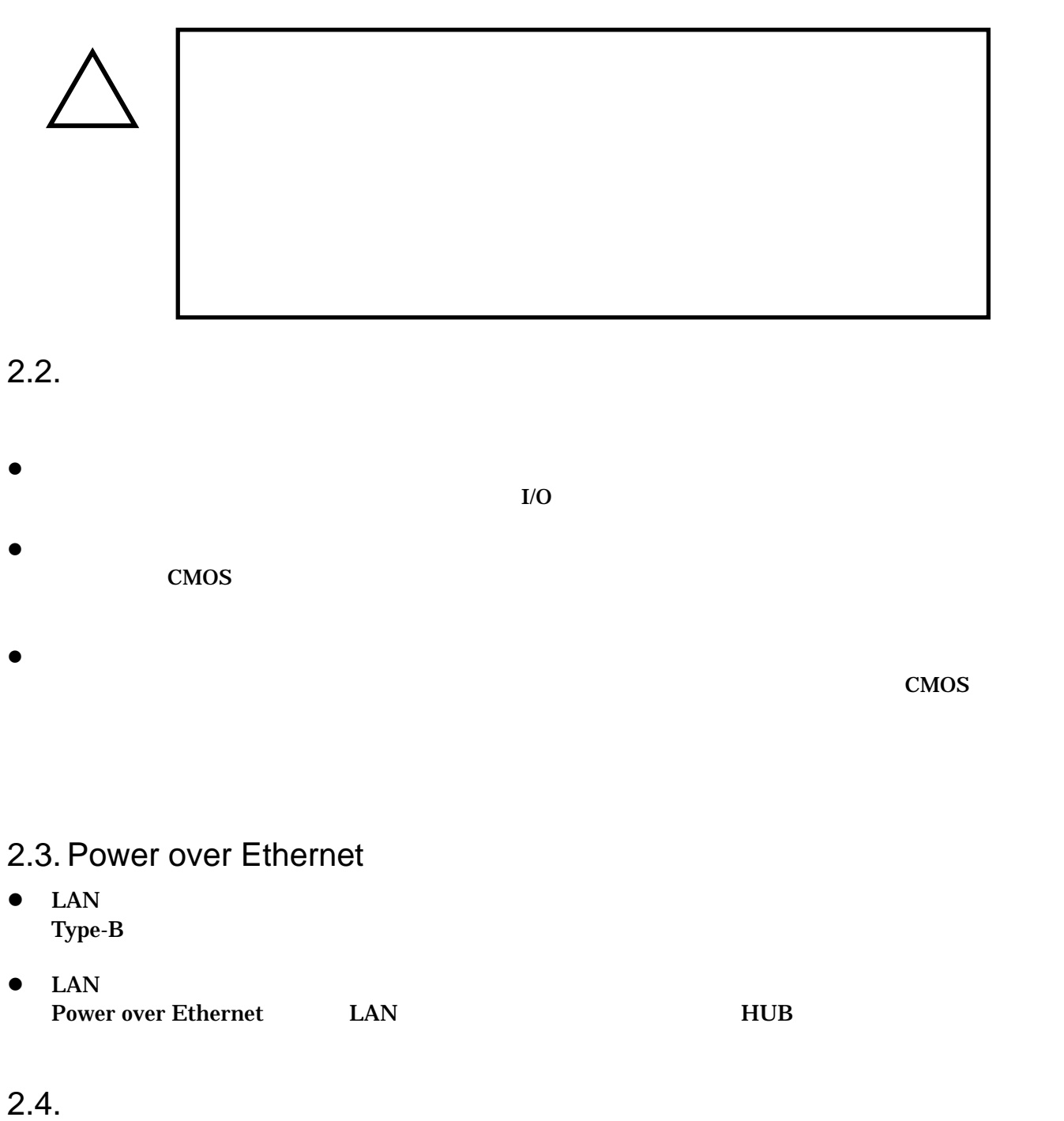

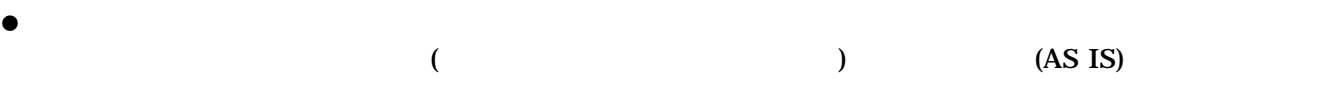

<span id="page-7-0"></span> $2.5.$ 

Armadillo ( )

# <span id="page-8-0"></span>3.

#### $3.1.$

Armadillo-220

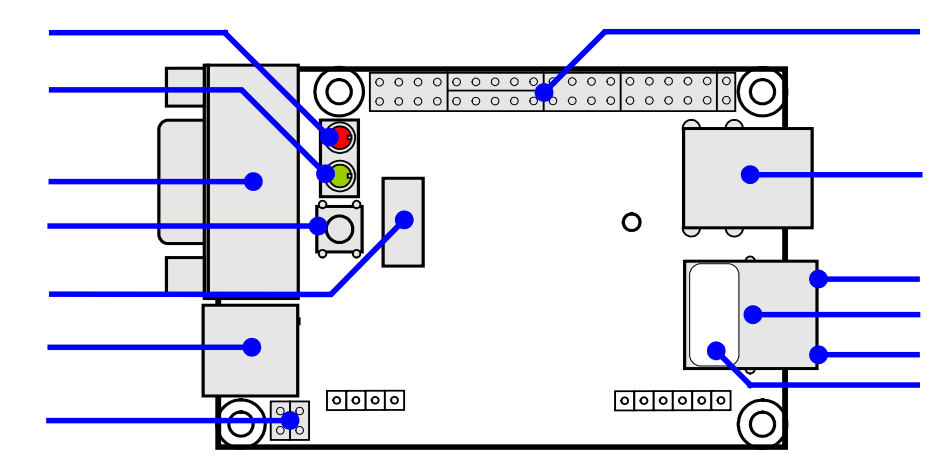

3-1 Armadillo-220

 $LED( )$ Armadillo-220

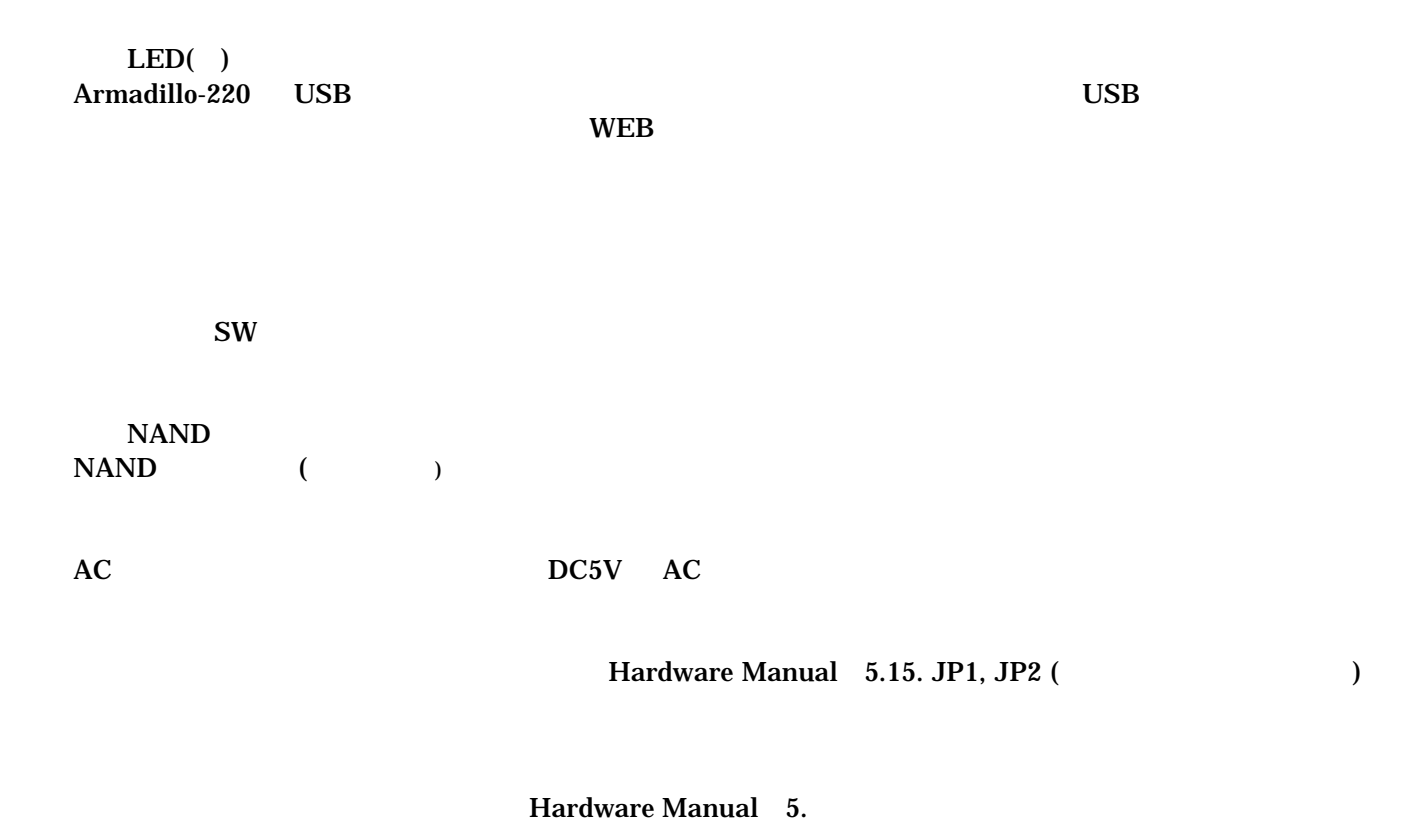

<span id="page-9-0"></span>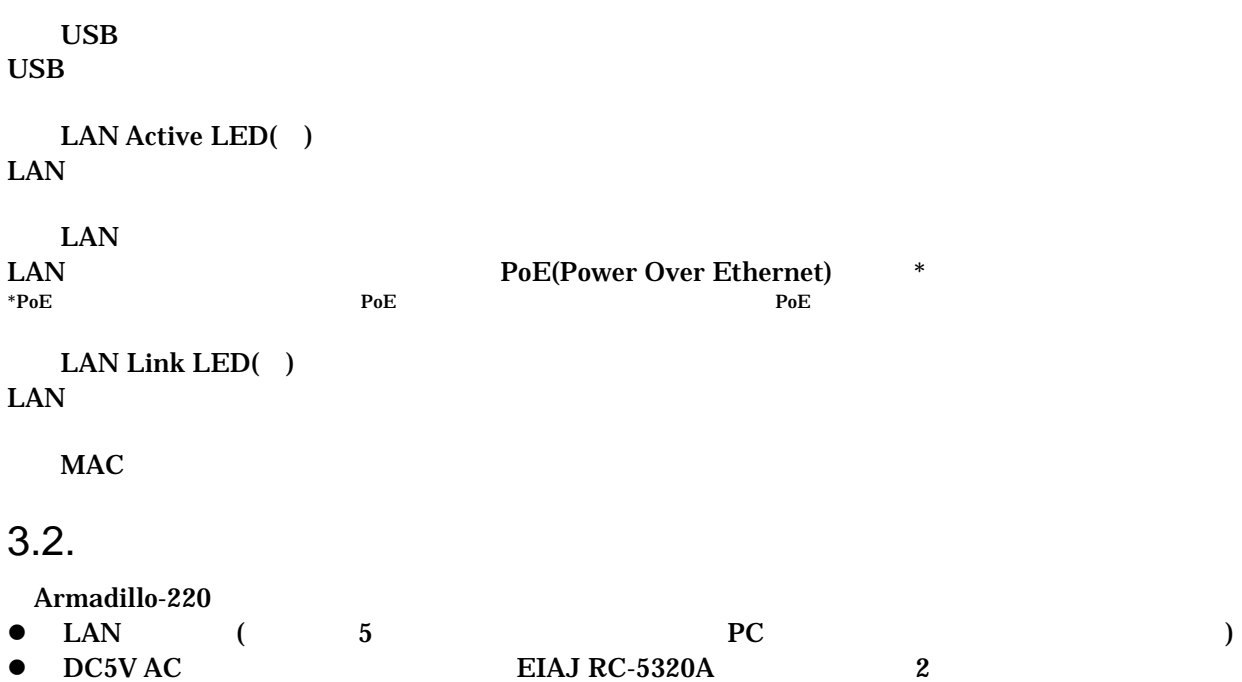

#### <span id="page-10-0"></span> $3.3.$

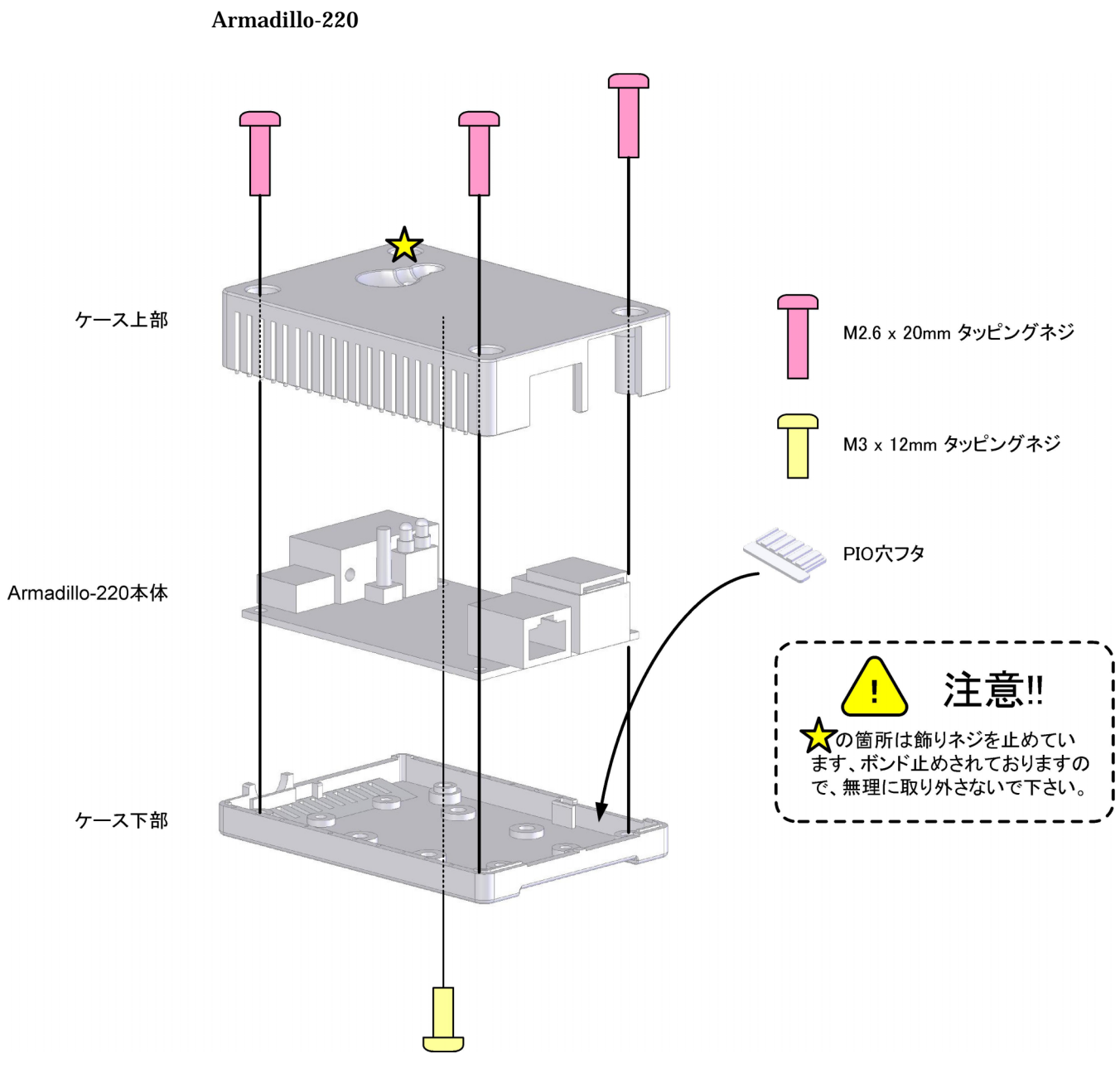

図 **3-2** ケース作成方法

<span id="page-11-0"></span> $3.4.$ 

LAN

#### $3.5.$

 $AC$ 

Armadillo-220 LED( )  $LED( )$ 

#### 3.6. Armadillo-220

AC Armadillo-220 Armadillo-220

Armadillo-220

# <span id="page-12-0"></span>4. Armadillo-220

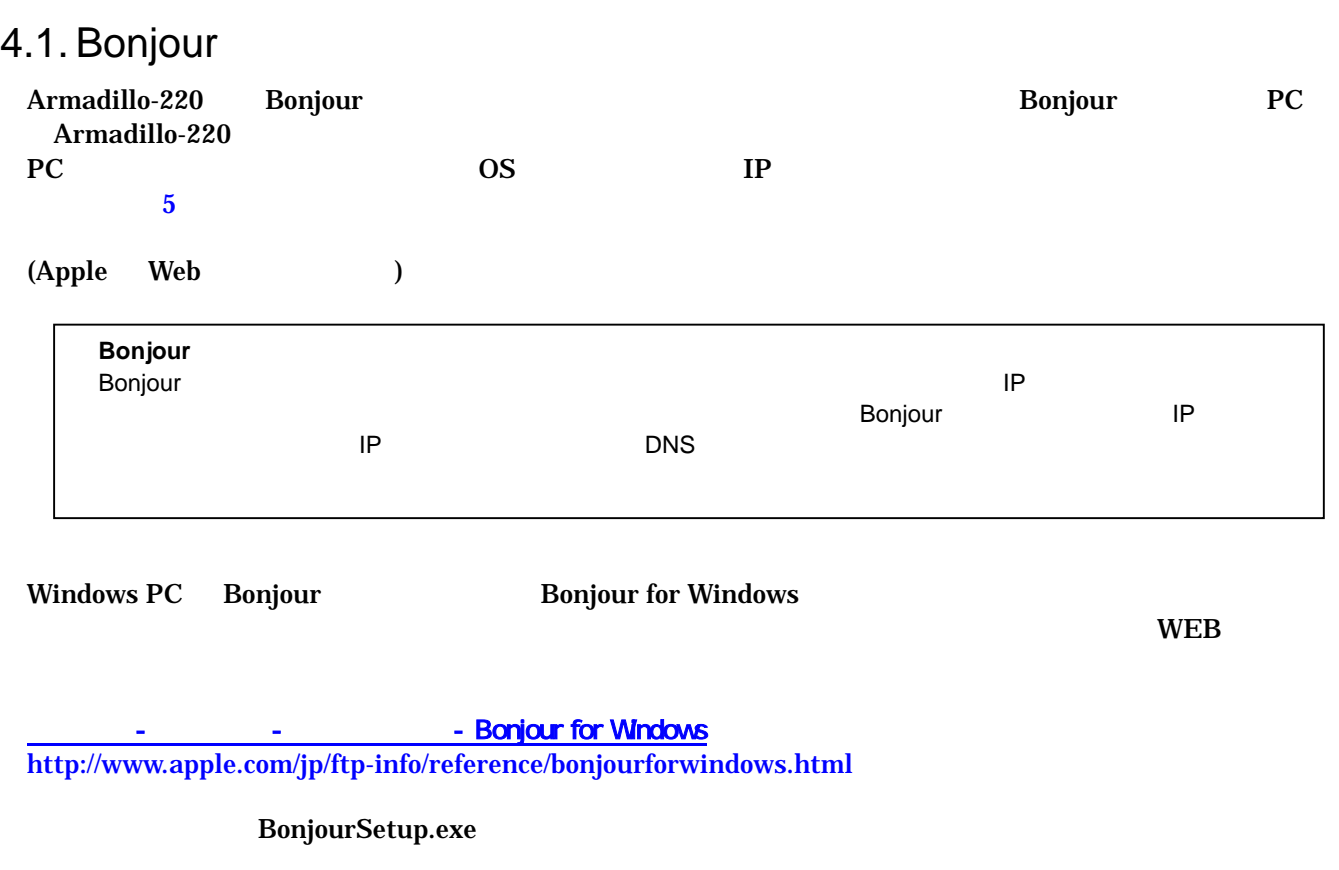

Mac OS X Bonjour Linux Avahi nss-mdns ライブラリ Bonjour さいしゃ かいしょう しょうしょう

#### <span id="page-13-0"></span>4.2. WEB

Windows PC Internet Explorer

Bonjour Thernet Explorer(NTE) The Bonjour Bonjour Bonjour Bonjour Bonjour Bonjour Bonjour Bonjour Bonjour Bonjour Bonjour Bonjour Bonjour Bonjour Bonjour Bonjour Bonjour Bonjour Bonjour Bonjour Bonjour Bonjour Bonjour Bonj  $(V)$  (E) Bonjour

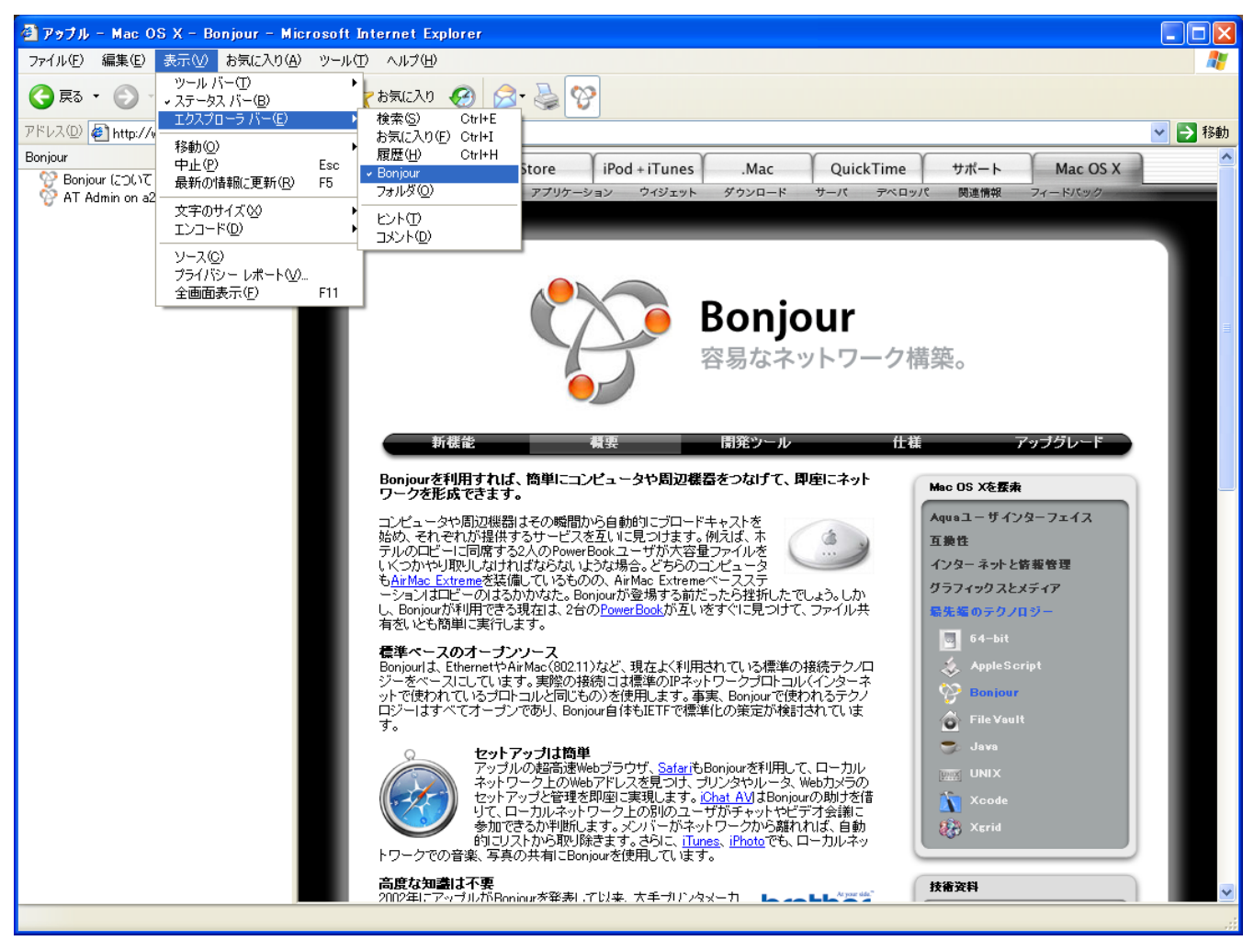

**4-1 Internet Explorer** 

<span id="page-14-0"></span>IE Bonjour

<span id="page-14-1"></span>全 アップル - Mac OS X - Bonjour - Microsoft Int 表示① ファイル(E) 編集(E) お気に入り(A) ツール(T) 戻る アドレス(D) http://www.apple.com/jp/macosx/features/bi  $\overline{\mathbf{x}}$ Bonjour <sup>2</sup> Bonjour について 47 AT Admin on a220-0 [00:11:00:04:00:07] 図 **4-2** エクスプローラ バー "**Bonjour**" 1 Bonjour Apple WEB AT Admin on a220-0 [00:11:0C:XX:XX:XX] Armadillo-220 AT Admin on a220-0 Armadillo-220 AT Admin on a220-0 [00:11:0C:XX:XX:XX] Armadillo-220 AT Admin  $\lambda$ T Admin  $\lambda$  [5](#page-33-1)  $\lambda$  PC of  $\lambda$  PC of  $\lambda$ 

## <span id="page-15-0"></span>4.3. Armadillo-220 AT Admin

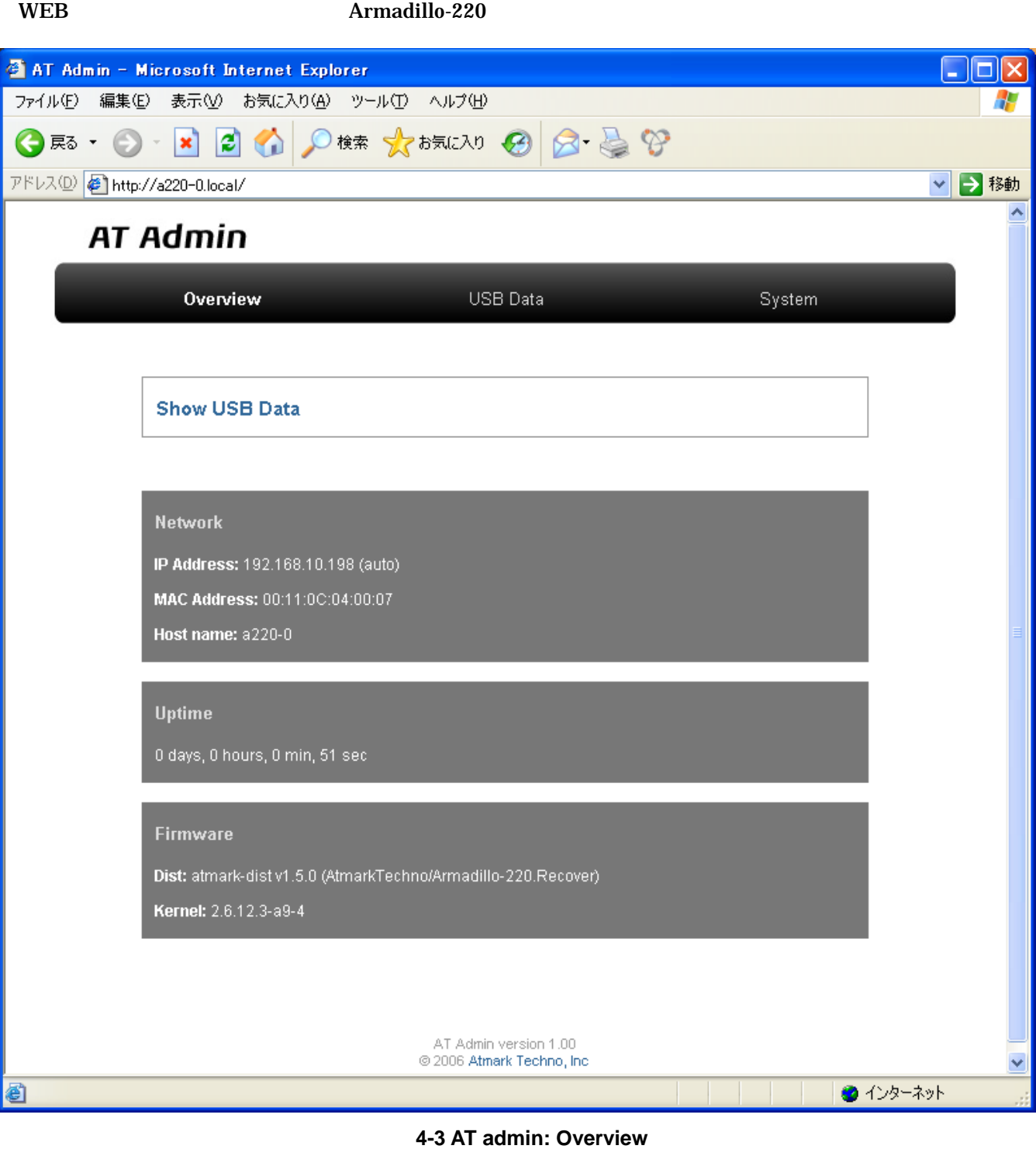

AT Admin **Overview** (COVER) Overview/USB Data/System

#### <span id="page-16-0"></span>4.4. AT Admin: Overview

Overview

Show USB Data: USB

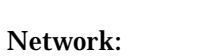

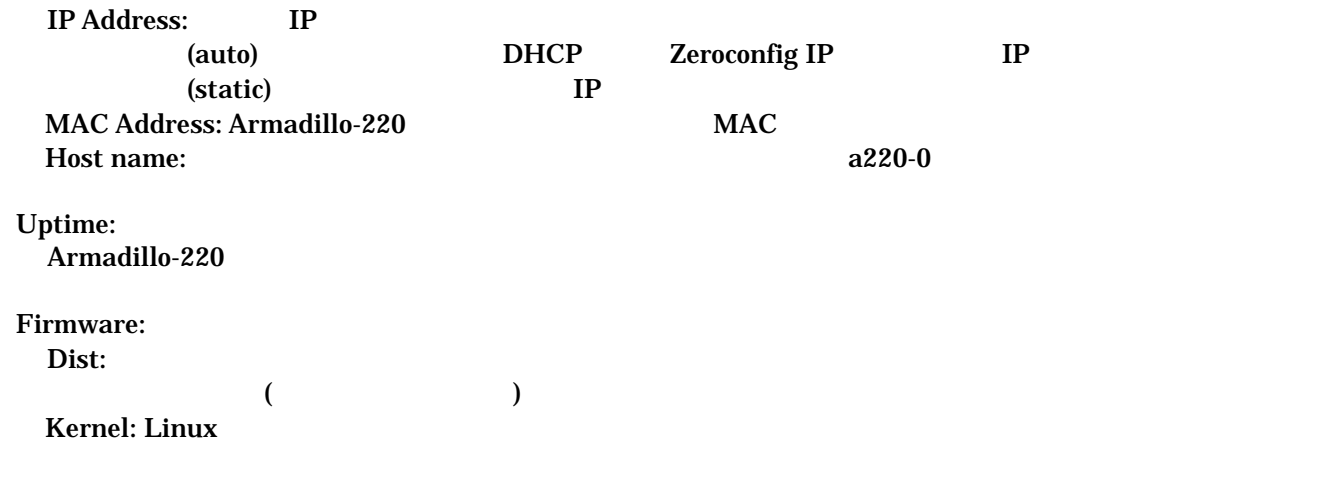

#### 4.5. USB

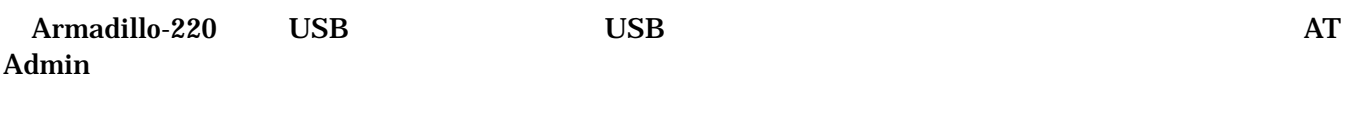

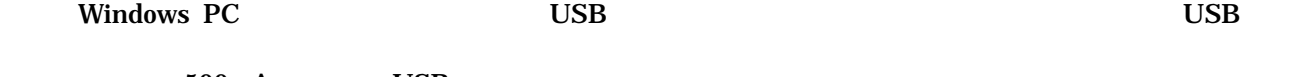

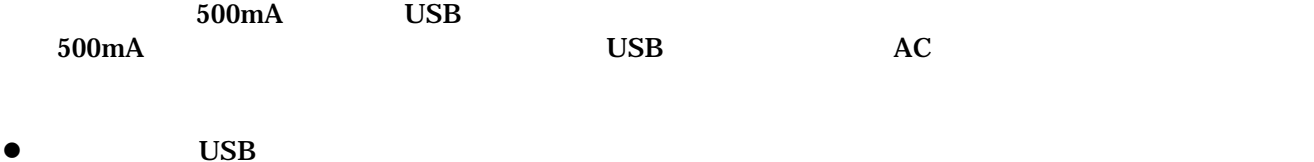

USB 2000 PM SERIES AND THE USB 2000 PM SERIES AND THE USB 2000 PM SERIES AND THE USB 2000 PM SERIES AND THE USB Windows PC

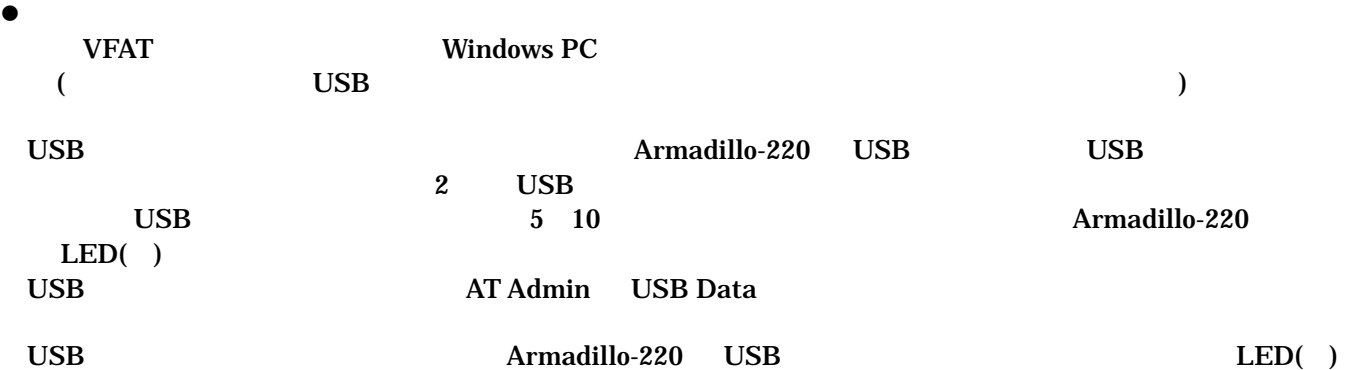

**USB** 

### <span id="page-17-0"></span>4.6. AT Admin: USB Data

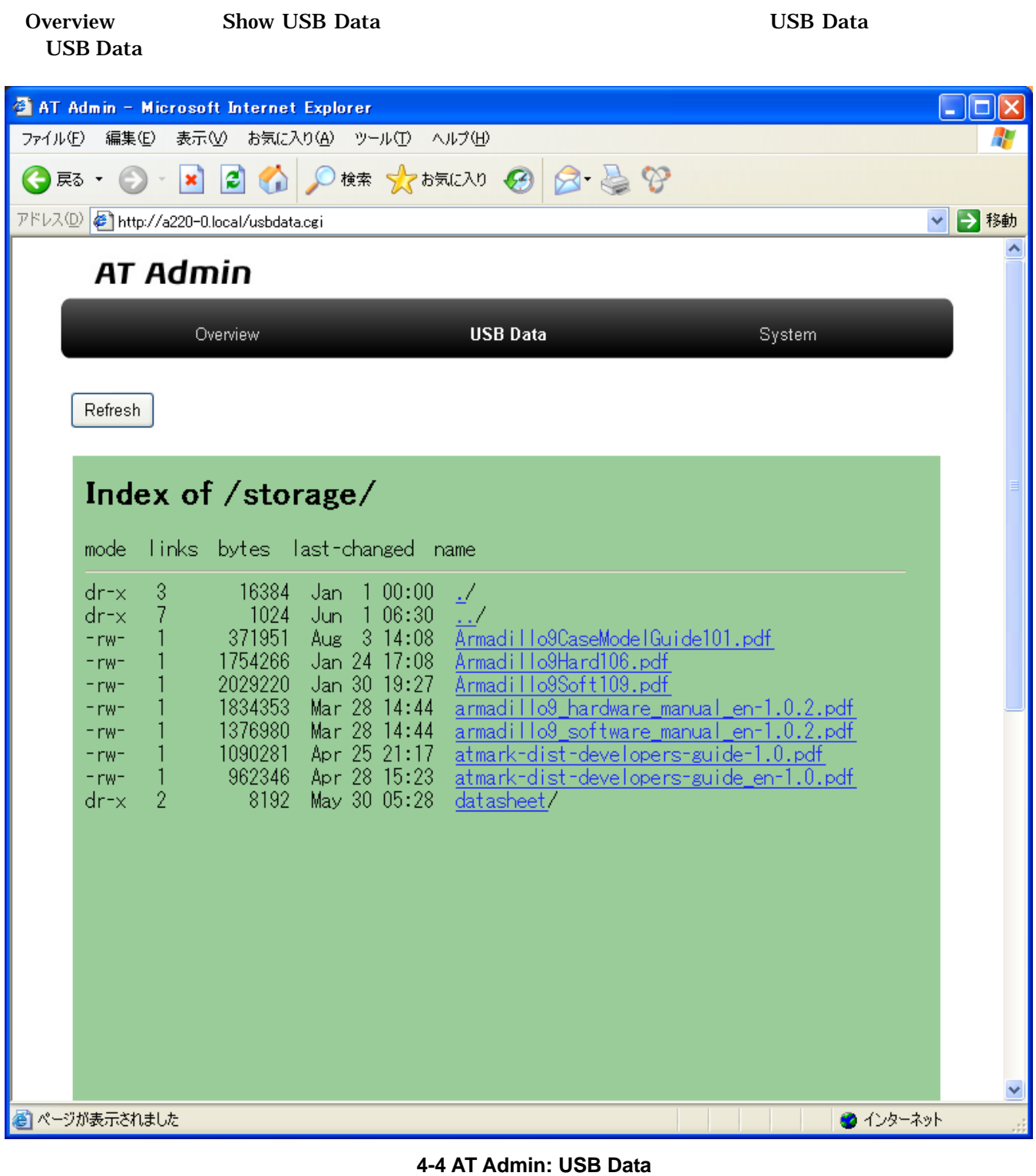

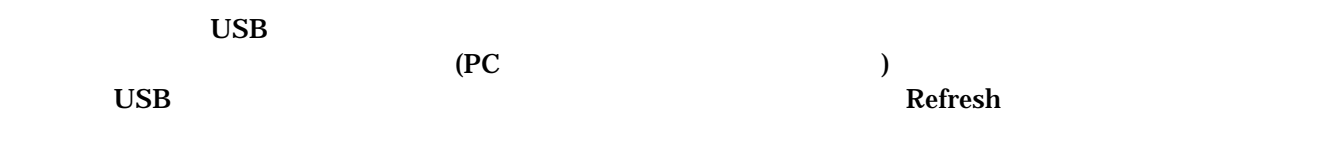

#### <span id="page-18-0"></span>PDF 2000 PDF 2000 PDF (PC Adobe Reader  $(PC$ **AT Admin - Microsoft Internet Explorer** - I⊡I× ファイル(F) 編集(E) 表示(V) お気に入り(A) ツール(T) ヘルプ(H) Æ ● R → → R 2 → P株 ☆ お気に入り → B → B → B アドレス(D) 6 http://a220-0.local/usbdata.cgi ▽ → 移動 AT Admin **USB Data** Overview System Refresh B 5 6 1 ≥ 1 ≥ 1 A 3 B 1 1 © 1 1 4 D D | 4 D W  $\blacktriangleright$  $\blacktriangle$ 趵 Armadillo-9 hardware manual ver.1.06 サムネール 3 概要 注釈 图名 3.1 ボード概要 Armadillo-9の主な仕様を表 3-1 に示します。 表 3-1 Armadillo-9 ボード仕様 CirrusLogic EP9315-CB ARM920T コア採用 · ARM9TDMI CPU プロセッサ ・16kByte 命令キャッシュ ・16kByte データキャッシュ · Thumb code(16bit 命令セット)サポート CPU Core クロック: 200MHz システムクロック BUS  $\phi \bowtie \phi \phi$ : 100MHz SDRAM: 64MByte(32bit 幅) メモリ FLASH: 8MByte(16bit 幅) 10BASE-T/100BASE-TX LAN インターフェース 2 チャンネル(調歩同期, Max: 115.2kbps) RS232C レベル入出力 シリアルポート フロー制御 · COM1:フロー制御ピン有り(CTS.RTS.DTR.DSR.DCD.RI) ■ ページが表示されました | | ⊙ インターネット

図 **4-5 AT Admin: USB Data (PDF** 表示**)** 

## <span id="page-19-0"></span>4.7. AT Admin: System

 $S$ ystem entry  $\mathcal{S}$ ystem entry  $\mathcal{S}$ 

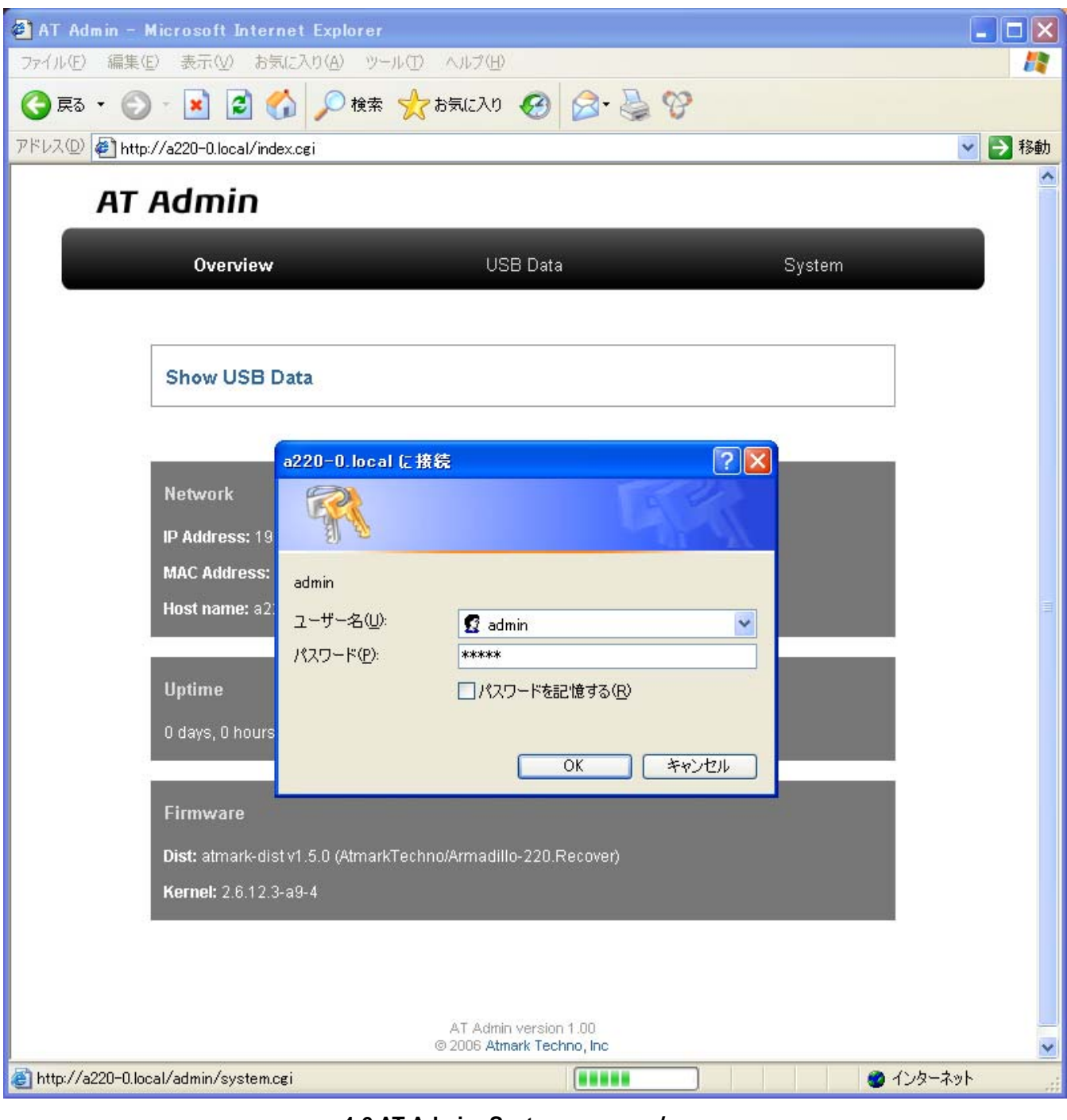

<span id="page-19-1"></span>4-6 AT Admin: System /

 $:$  admin : admin OK

## <span id="page-20-0"></span>4.8. AT Admin: System – System Info

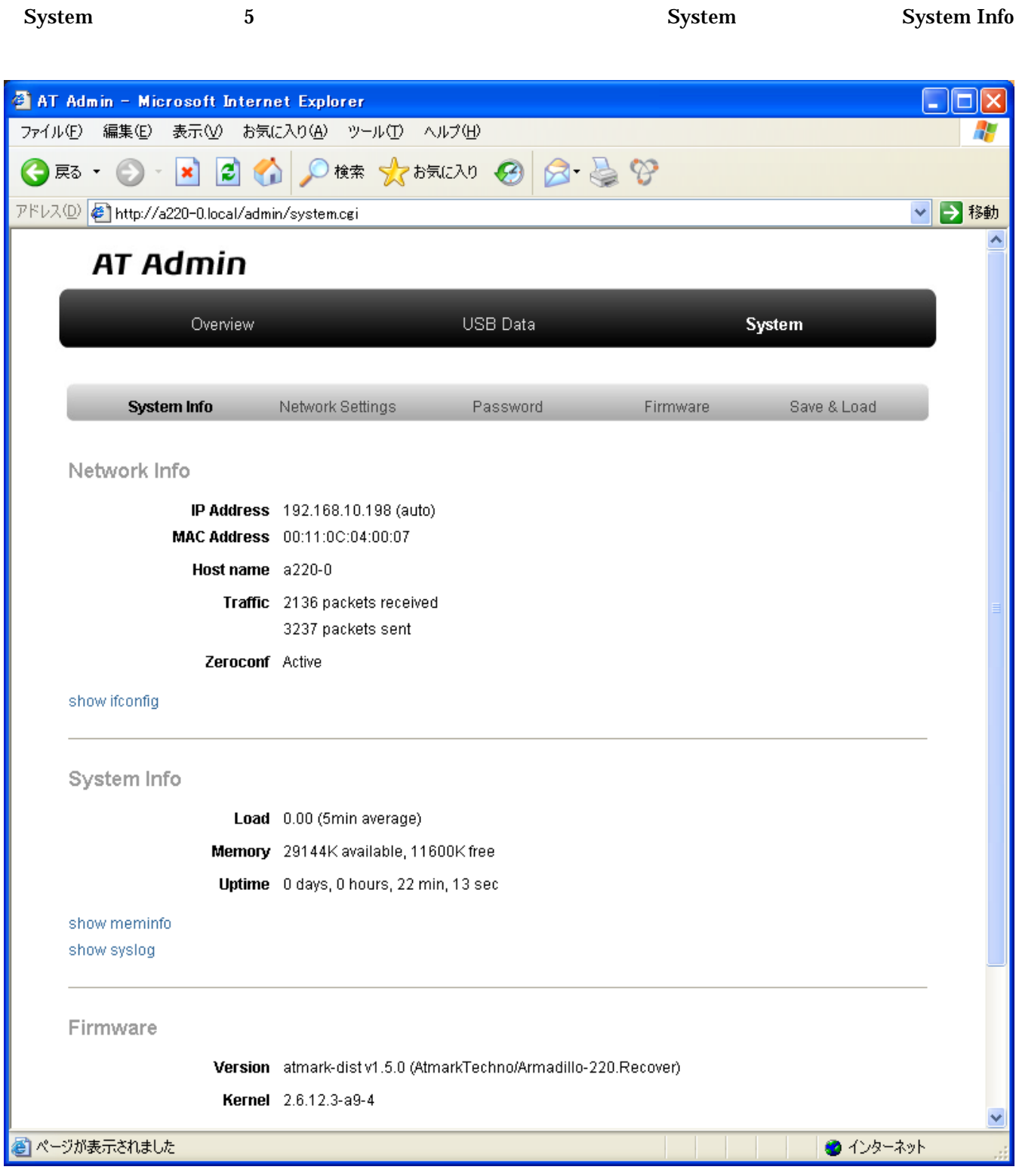

図 **4-7 AT Admin: System – System Info** 

#### <span id="page-21-0"></span>System – System Info

4.8.1. Network Info

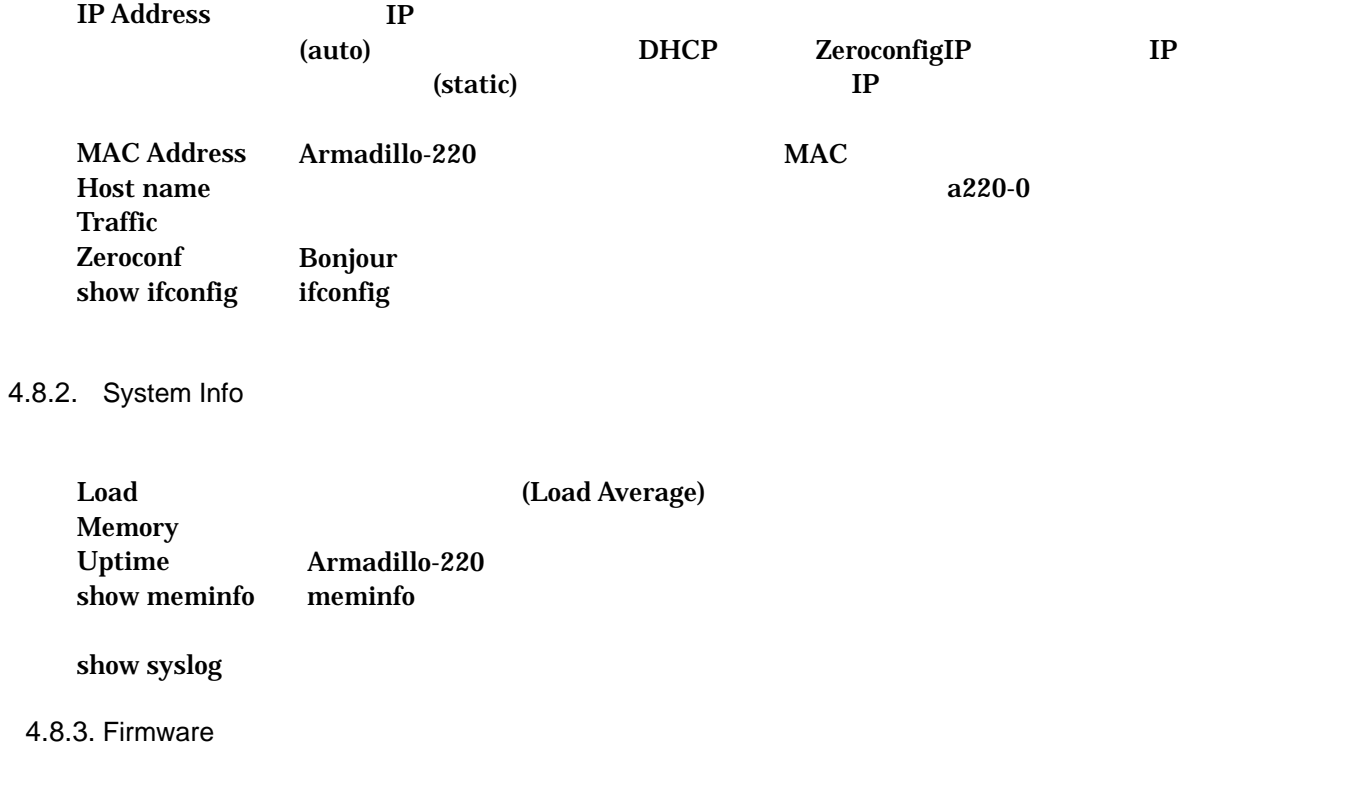

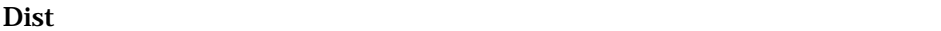

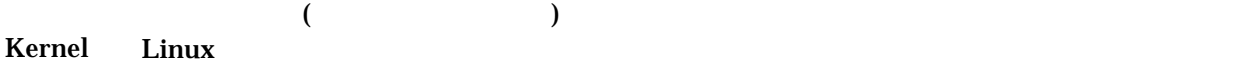

## <span id="page-22-0"></span>4.9. AT Admin: System – Network Settings

#### <span id="page-22-1"></span>**Network Settings**

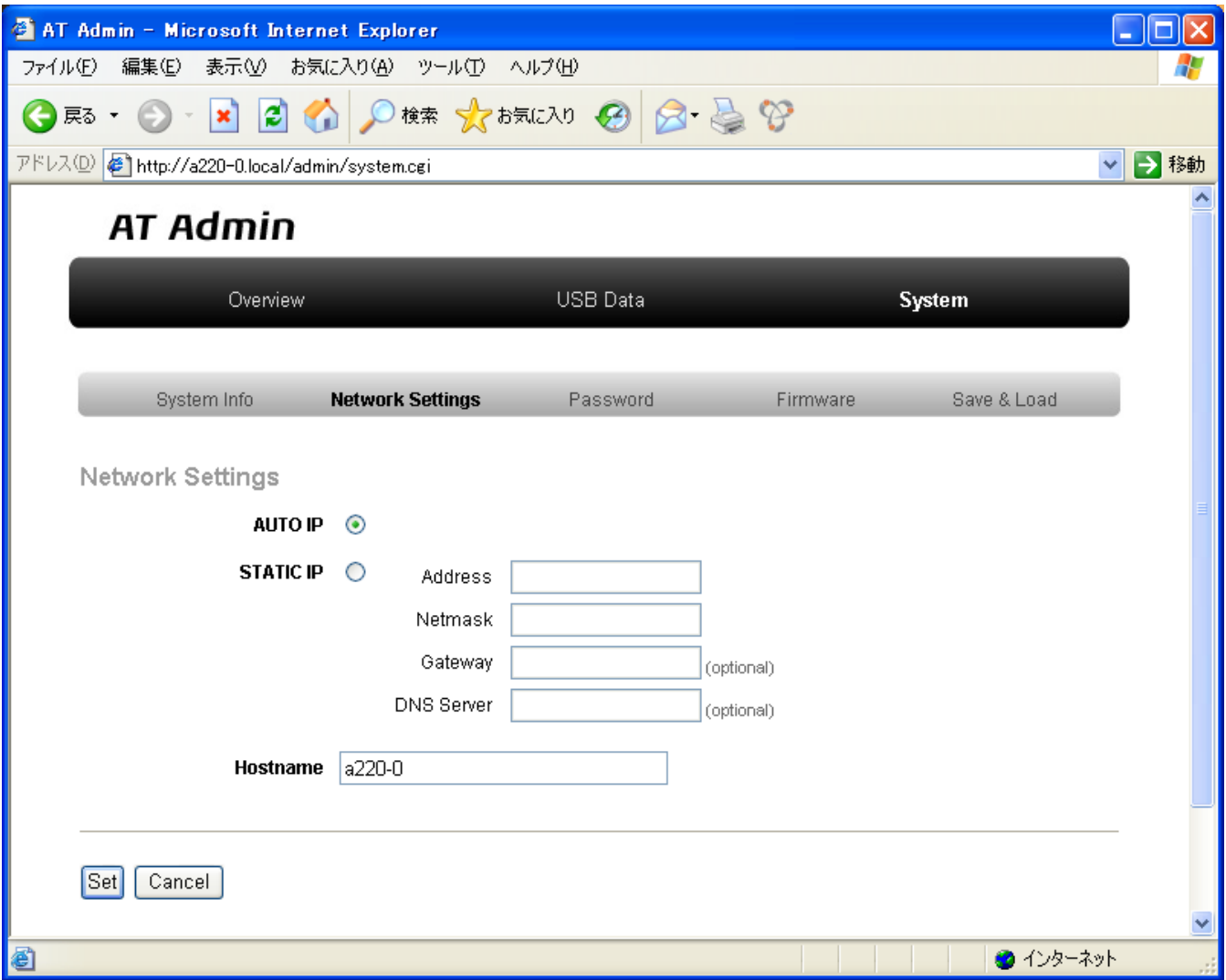

図 **4-8 AT Admin: System – Network Settings** 

#### <span id="page-23-0"></span>System – Network Settings

#### 4.9.1. Network Settings

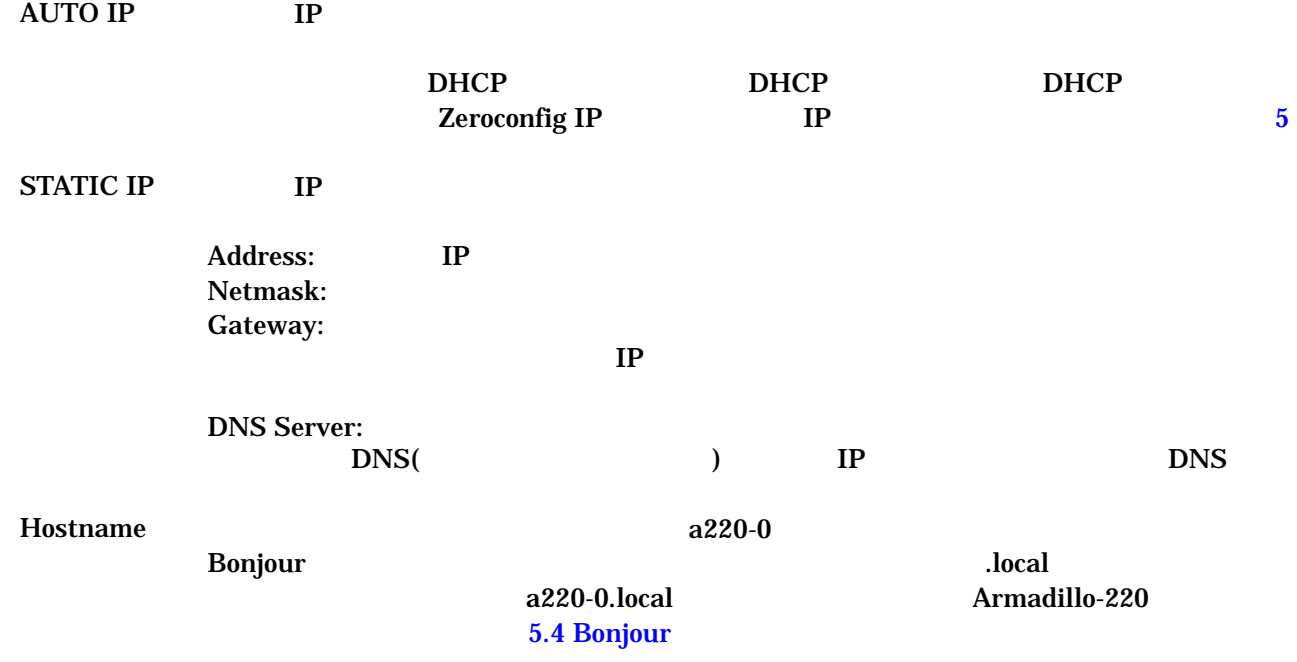

<span id="page-24-0"></span> $4.9.2.$ 

Set Armadillo-220

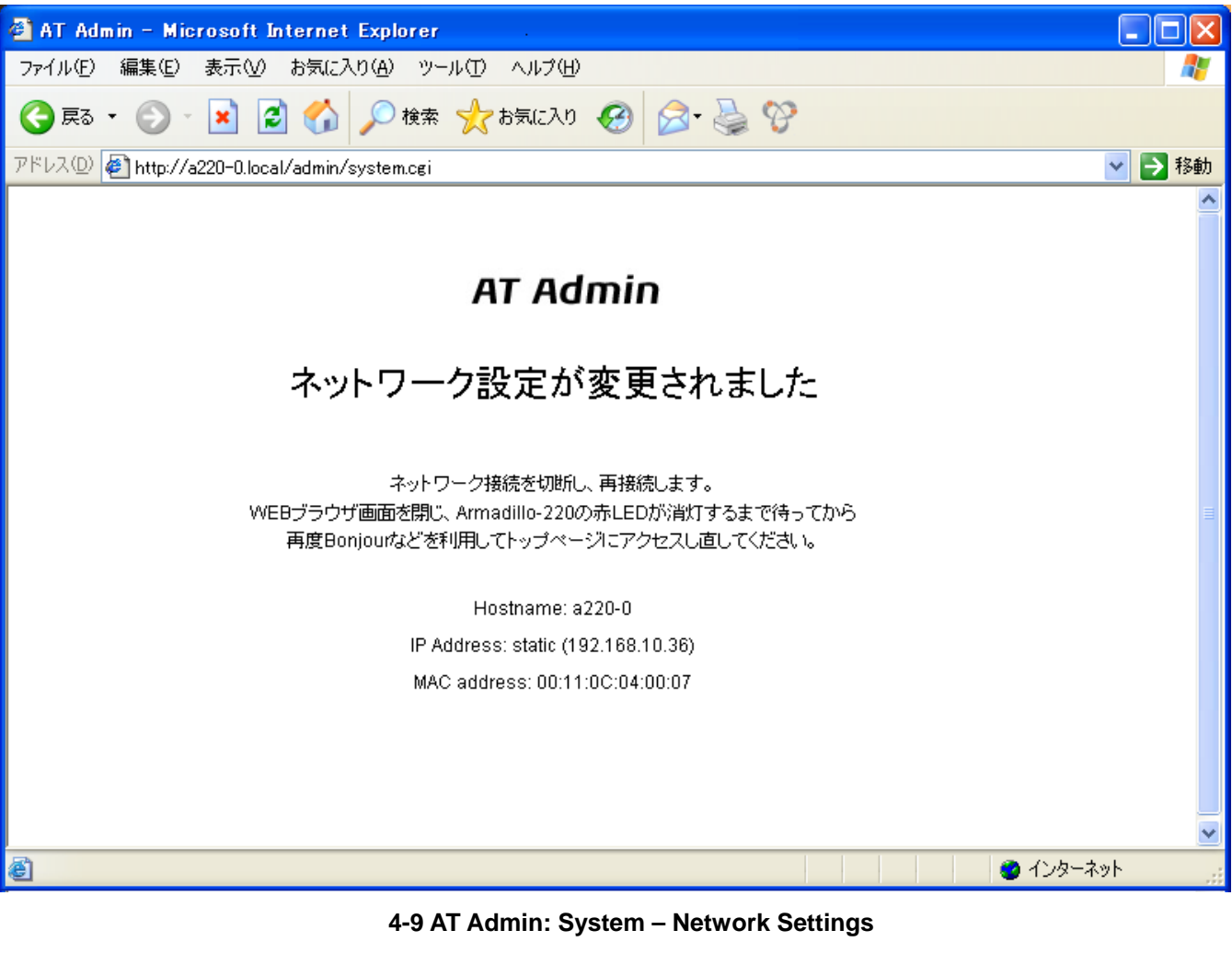

Armadillo-220 LED( ) Armadillo-220 Armadillo-220

[4.12](#page-30-1) AT [Admin: System – Save & Load](#page-30-1)

## <span id="page-25-0"></span>4.10. AT Admin: System – Password

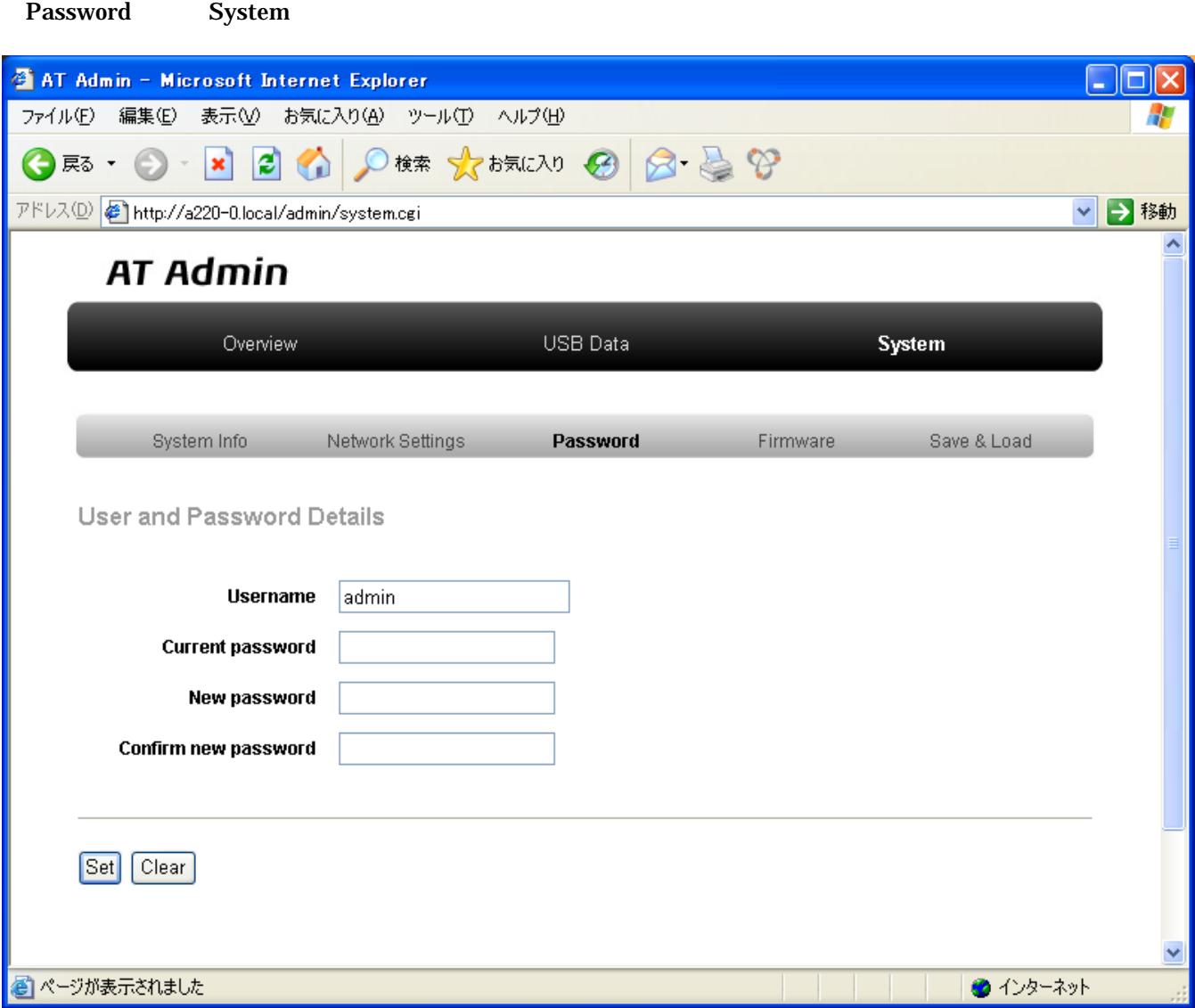

図 **4-10 AT Admin: System – Password** 

<span id="page-26-0"></span>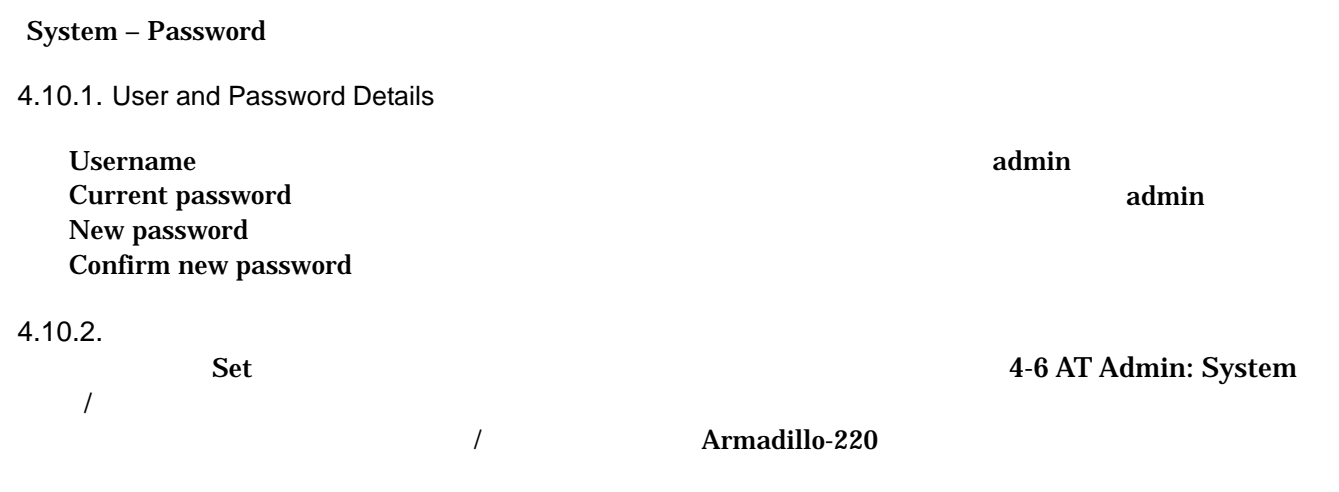

[4.12](#page-30-1) AT [Admin: System – Save & Load](#page-30-1)

## <span id="page-27-0"></span>4.11. AT Admin: System – Firmware

Firmware the contract of the contract of the contract of the contract of the contract of the contract of the contract of the contract of the contract of the contract of the contract of the contract of the contract of the c

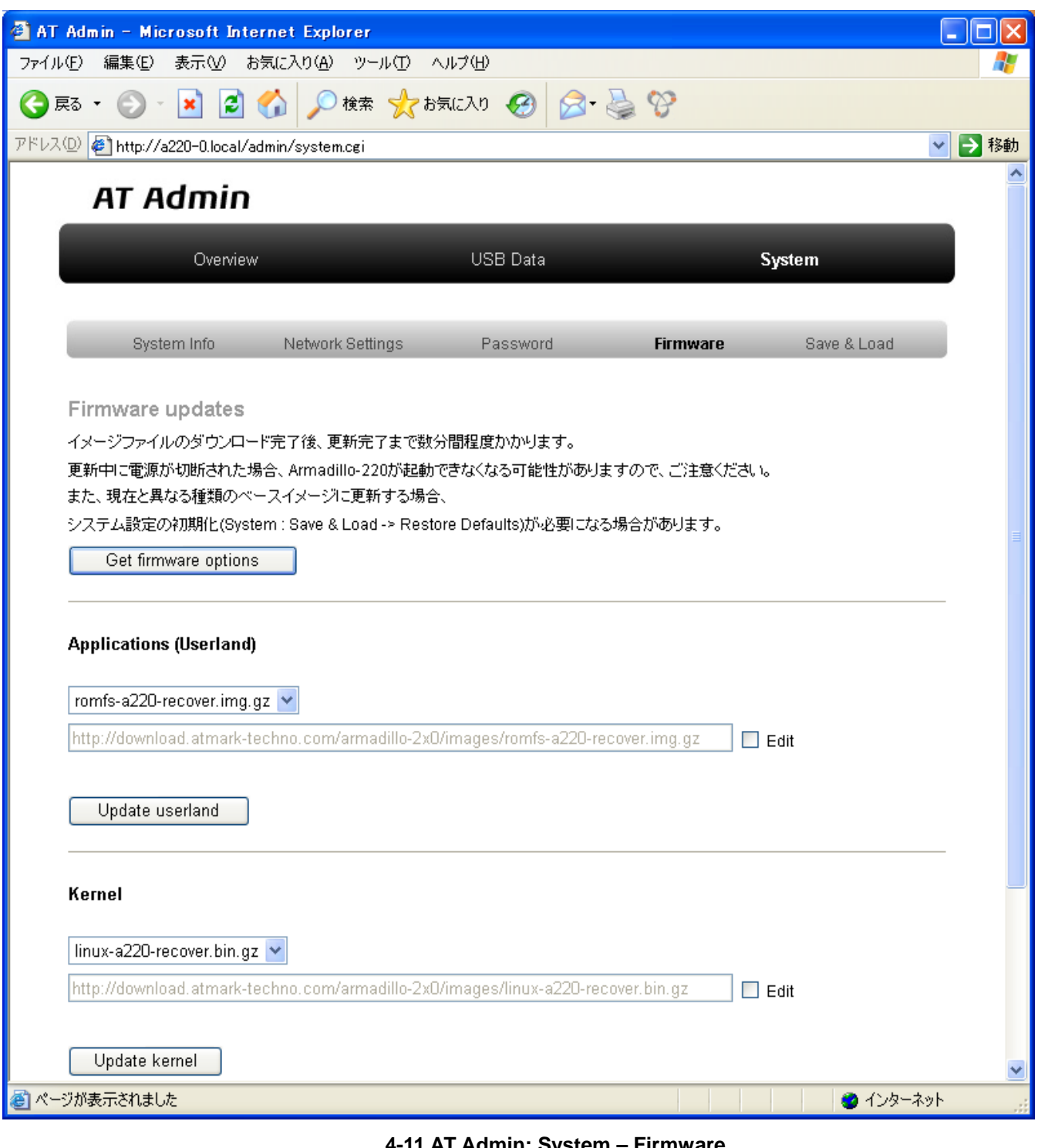

<span id="page-27-1"></span>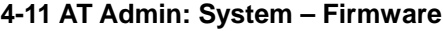

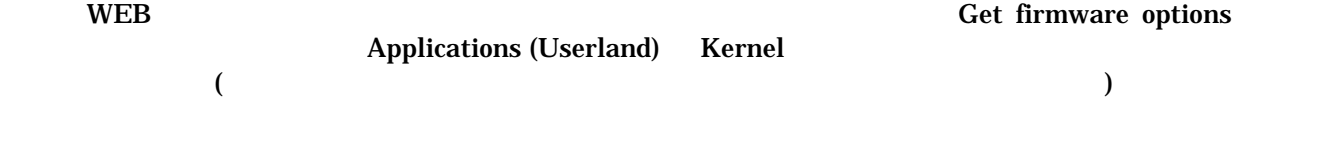

<span id="page-28-0"></span>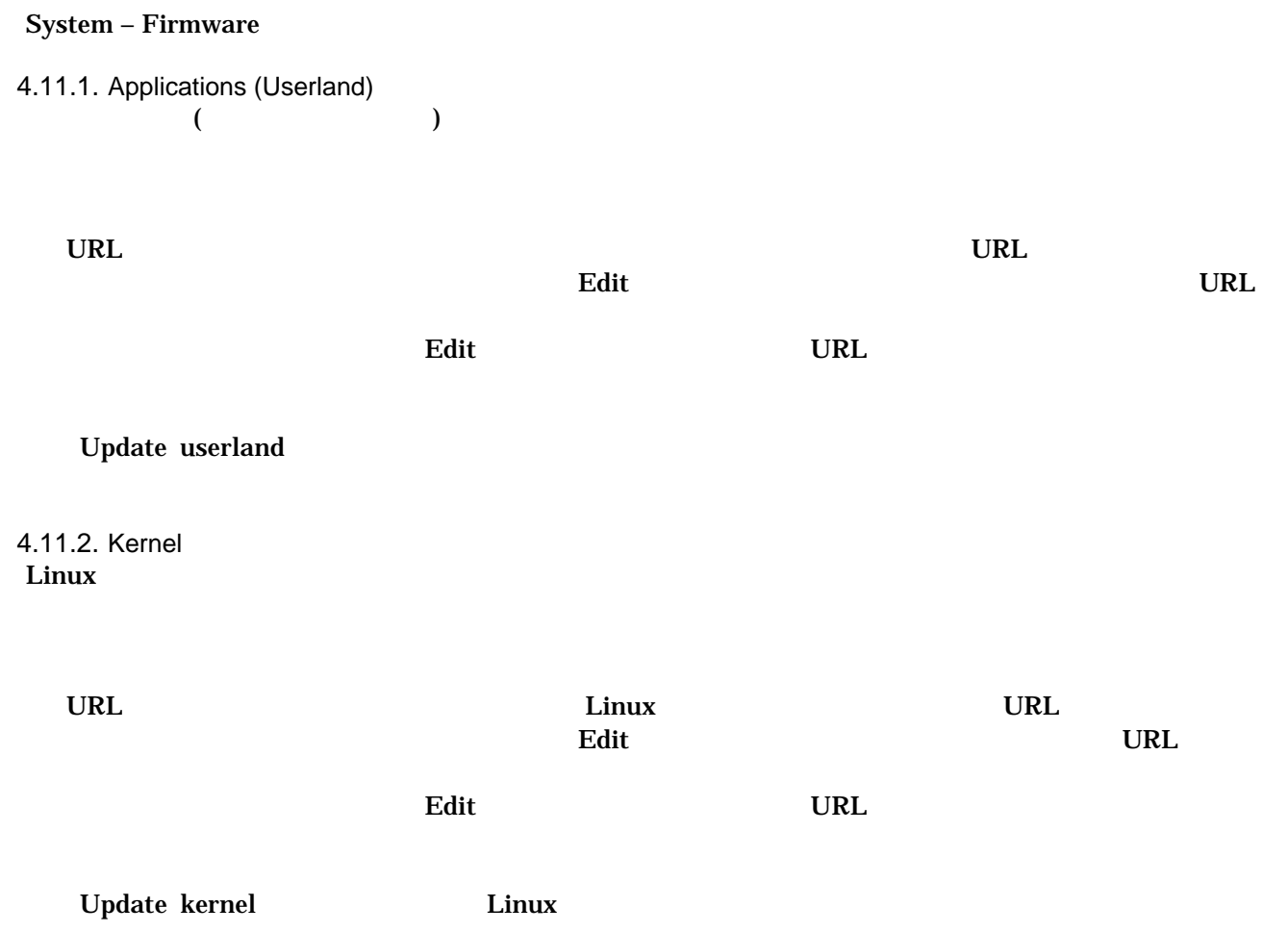

#### <span id="page-29-0"></span> $4.11.3.$

Update userland Update kernel

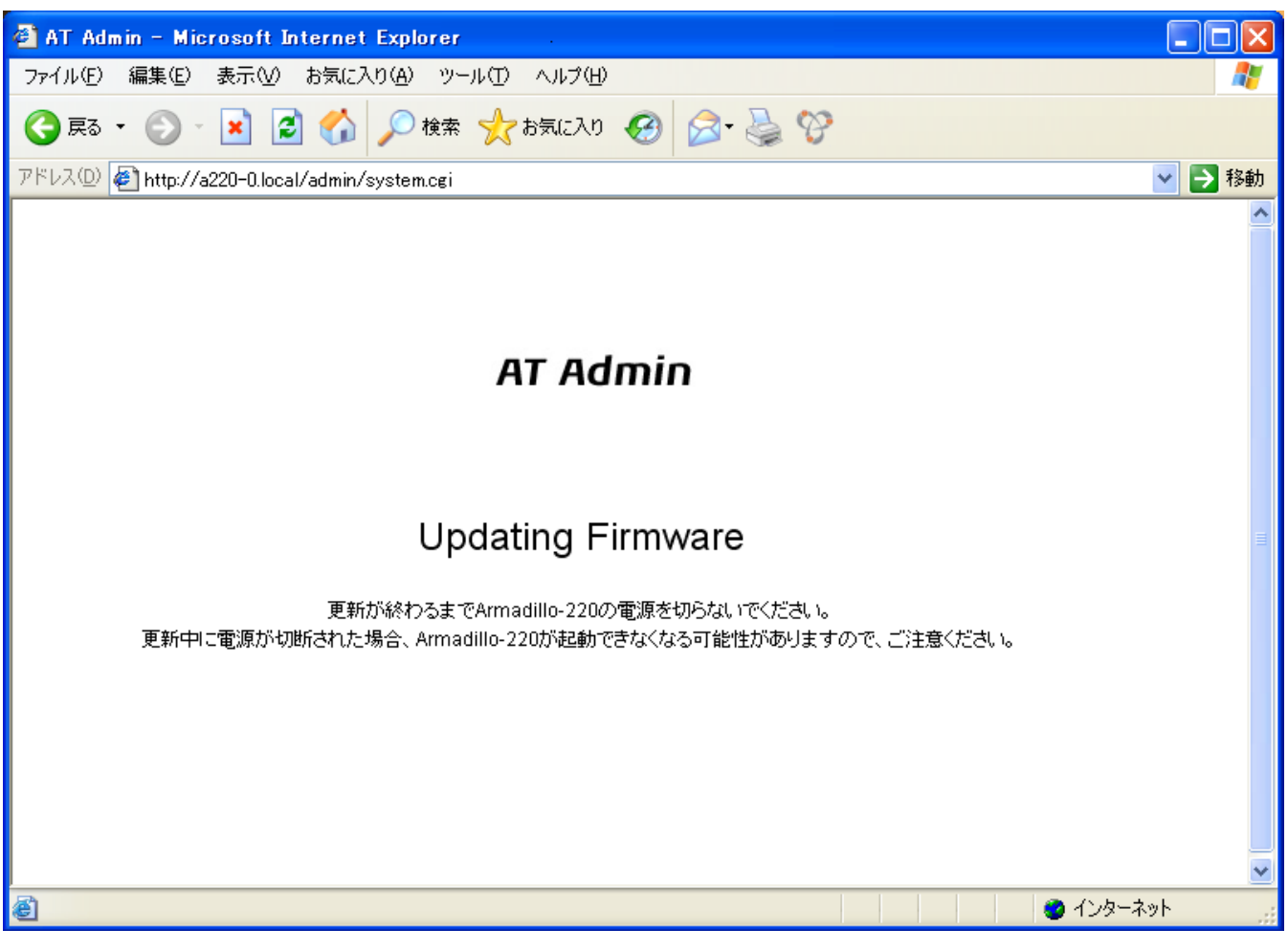

図 **4-12 AT Admin: System – Updating Firmware** 

Armadillo-220 **Armadillo-220 Armadillo-220** Armadillo-220 Firmware ( 4-11 AT [Admin: System – Firmware](#page-27-1) )

#### [4.12](#page-30-1) AT [Admin: System – Save & Load](#page-30-1)

Armadillo-220 AT Admin [4.12A](#page-30-1)T [Admin: System – Save & Load](#page-30-1)

## <span id="page-30-0"></span>4.12. AT Admin: System – Save & Load

<span id="page-30-1"></span>Save & Load

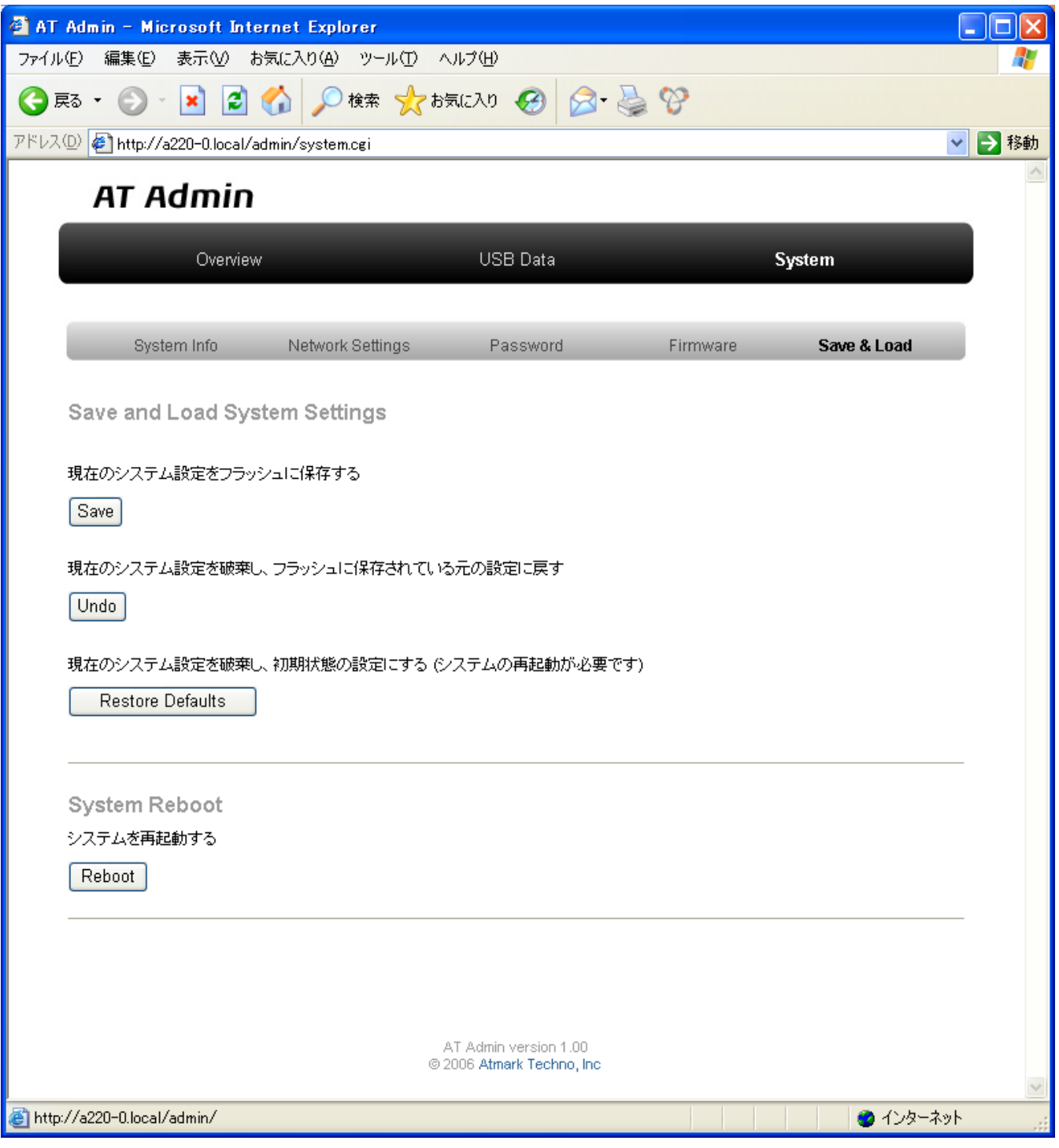

図 **4-13 AT Admin: System – Save & Load** 

<span id="page-31-0"></span>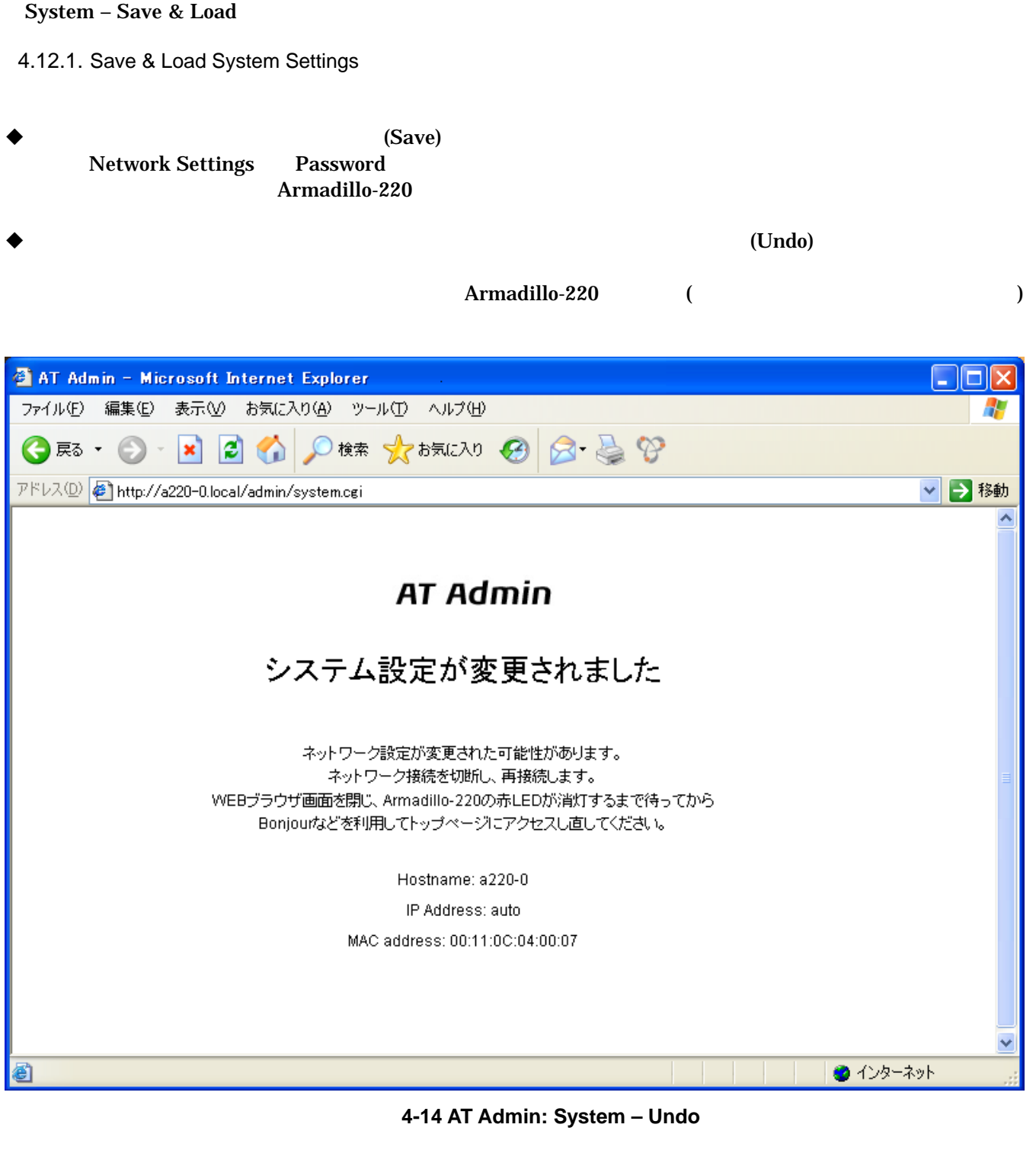

Armadillo-220 LED( )

LED( ) Armadillo-220

(Restore Defaults)

#### <span id="page-32-0"></span>4.12.2. System Reboot

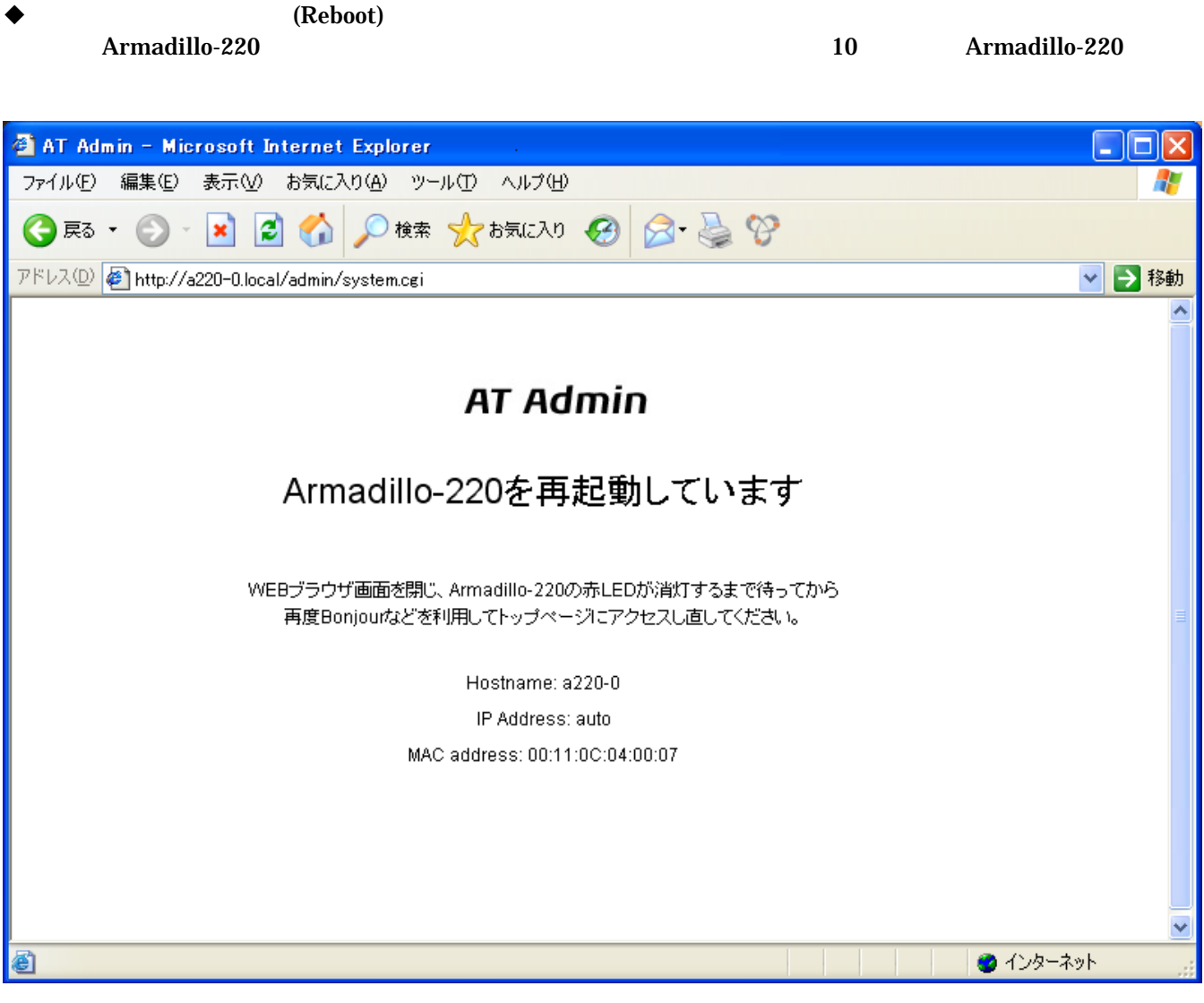

図 **4-15 AT Admin: System – Reboot** 

 $Armadillo-220$  LED( ) Armadillo-220

# <span id="page-33-1"></span><span id="page-33-0"></span> $5.$

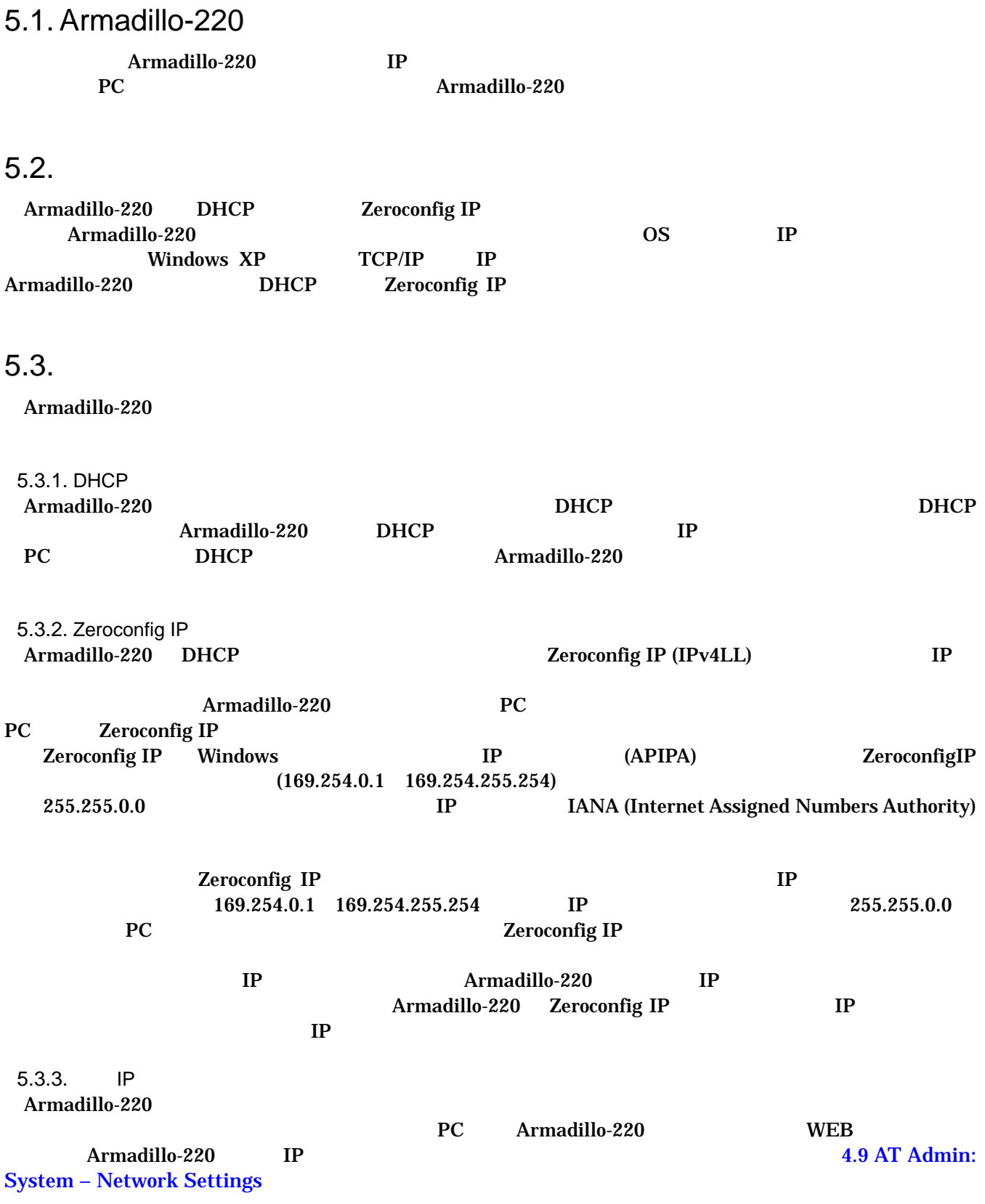

## <span id="page-34-1"></span><span id="page-34-0"></span>5.4. Bonjour

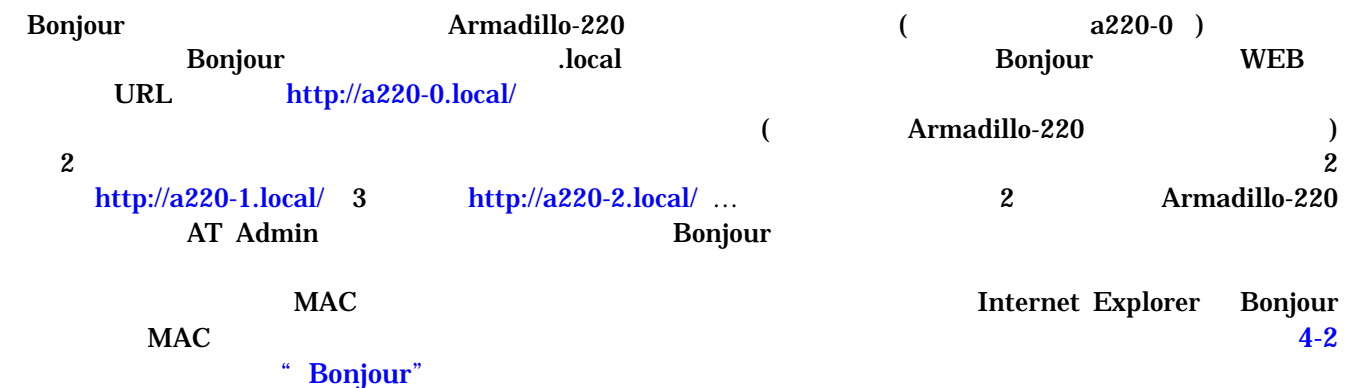

# <span id="page-35-0"></span> $6.$

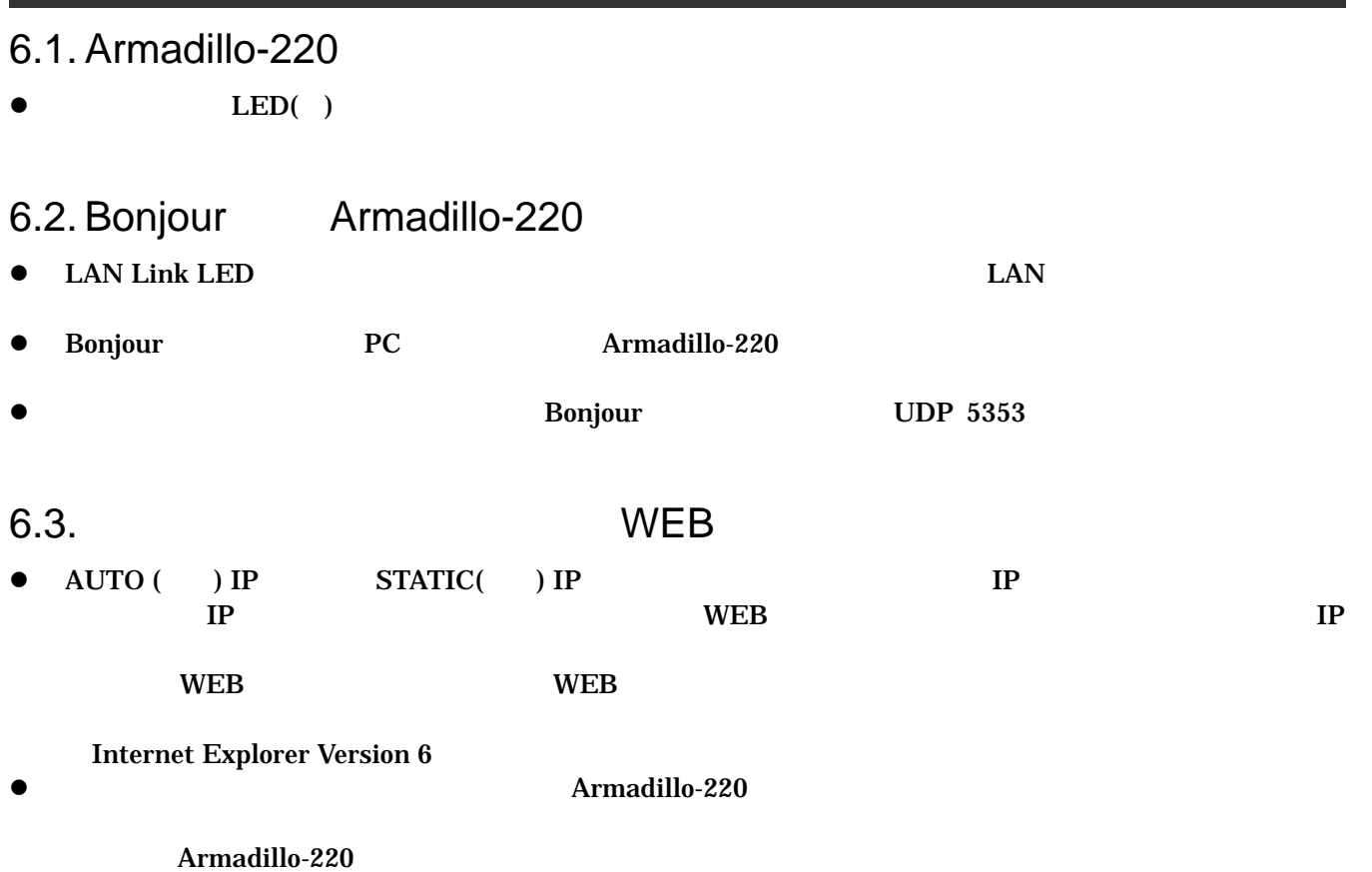

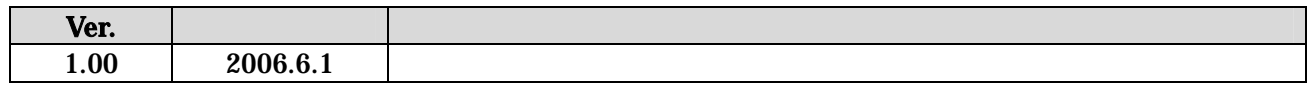

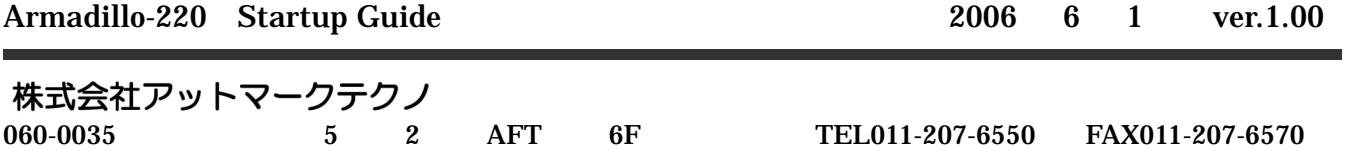